### Eplaza - An Online Shopping Assistant

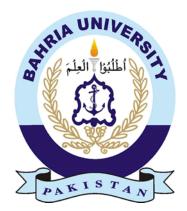

#### **Group Members**

Arslan Anwar (01-131182-006) Muhammad Shahab (01-131182-024) *Supervisor:* Dr. Tamim Ahmed Khan

A Final Year Project submitted to the Department of Software Engineering, Faculty of Engineering Sciences, Bahria University, Islamabad in the partial fulfillment for the award of degree in Bachelor of Software Engineering

July 2022

#### **THESIS COMPLETION CERTIFICATE**

Student Name: Arslan AnwarEnrolment No:01-131182-006Student Name: Mohammad ShahabEnrolment No:01-131182-024Programme of Study: Bachelor of Software EngineeringProject Title:Eplaza - An Online Shopping Assistant

It is to certify that the above students' project has been completed to my satisfaction and to my belief, its standard is appropriate for submission for evaluation. I have also conducted plagiarism test of this thesis using HEC prescribed software and found similarity index at <u>14%</u> that is within the permissible limit set by the HEC. I have also found the thesis in a format recognized by the department.

Supervisor's Signature:

Date: July 4, 2022

Name: Dr. Tamim Ahmed Khan

#### **CERTIFICATE OF ORIGINALITY**

This is certified that the intellectual contents of the project **Eplaza - An Online Shopping Assistant** are the product of our own work except, as cited properly and accurately in the acknowledgements and references, the material taken from such sources as research journals, books, internet, etc. solely to support, elaborate, compare, extend and/or implement the earlier work. Further, this work has not been submitted by me/us previously for any degree, nor it shall be submitted by me/us in the future for obtaining any degree from this University, or any other university or institution. The incorrectness of this information, if proved at any stage, shall authorities the University to cancel my/our degree.

| Name of the Student: | <u>Arslan Anwar</u> |
|----------------------|---------------------|
| Signature:           | Date: July 4, 2022  |
| Name of the Student: | Mohammad Shahab     |
| Signature:           | Date: July 4, 2022  |

#### Abstract

As the world is moving towards digitalization and each business is taking the aid of technology to make their businesses flourish, we've developed a system that connects not only the local sellers to their potential customers but also can be used to market their products. This project is a web-based shopping system for local sellers as well as entrepreneurs who need a platform to sell their articles. The goal of the project is to create an online shopping platform that is easy to use from both perspectives, the buyer, and the seller. It allows the customers to buy their favourite items from an already existing credible shop without any fear of getting a wrong or faulty product through our website. It also facilitates the local vendors to create their shops and reach many potential customers. This will assist them to sell more and reach a larger customer base. The shop owners will be running their physical store as well as the website's orders, so they will not be lagging in terms of the use of the technology. The trend of buying from home is increasing rapidly after the pandemic, the customers are already waiting for credible sources to buy from. Our sellers also have a physical shops and they are using our services for web presence, which adds to their integrity. We have our application running at http://www.eplazapk.com/ and we have M&P courier as the delivery service provider to deliver the purchased products on behalf of online shops and businesses. Customers can track orders, discounts and coupon features, customer level system and social media integration. Our system is an effort to take businesses of our country to the information age ready for internationalization with businesses able to go worldwide.

#### Dedication

To our parents for their love and support

#### Acknowledgments

First and foremost, we would like to thank Allah Almighty for the continuous showering of blessing that He has bestowed upon us throughout our lives.

We would like to thank Dr. Tamim Ahmed Khan, our supervisor. This FYP would not have been possible without his assistance and active participation in every step of the process. We would like to express my gratitude for your patience and understanding over the last few months.

Getting through our dissertation required more than just academic assistance, and we are grateful to so many people for listening to and, at times, tolerating us over the last three years. We can't begin to express how grateful we are for their friendship. Throughout our time at the University, Habib-Ur-Rehman and Mohammad Umar Farooq provided unwavering personal and professional support.

Lastly, none of this could have happened without our families. Their love and continuous support helped us throughout the progress of the ePlaza.

#### **Table of Contents**

| Thesis Completion Certificatei       |
|--------------------------------------|
| Certificate of Originalityii         |
| Abstractiii                          |
| Dedicationiv                         |
| Acknowledgmentsv                     |
| Table of Contents                    |
| Chapter 1 1                          |
| Introduction                         |
| 1.1. Motivation                      |
| 1.2. Problem Statement               |
| 1.3. Objectives                      |
| 1.4. Main contributions              |
| 1.4.1. New features                  |
| 1.4.2. Beneficial for society        |
| 1.4.3. System Recognition            |
| 1.5. Report organisation             |
| Chapter 2                            |
| BACKGROUND STUDY                     |
| 2.1. Background                      |
| 2.2. Related Ecommerce Websites      |
| 2.2.1. Daraz                         |
| 2.2.2. Shopify                       |
| 2.2.3. Existing system features      |
| 2.3. Identifying business framework  |
| 2.4. Identifying technical framework |
| 2.5. System Key Concepts 12          |
| 2.5.1. Customer                      |
| 2.5.2. Order                         |
| 2.5.3. Shop                          |
| 2.5.4. Product                       |
| 2.5.5. Admin                         |
| Chapter 3 15                         |
| SYSTEM DESIGN15                      |
| 3.1. Use Case Diagrams               |
| 3.1.1. Seller Use Case Diagram       |

|    | 3.1.2. Customer Use case Diagram | . 17 |
|----|----------------------------------|------|
|    | 3.1.3. Admin Use case Diagram    | . 18 |
| 3. | 2. Functional Requirements       | . 19 |
|    | 3.2.1. Login for Seller          | . 19 |
|    | 3.2.2. Register for Seller       | . 20 |
|    | 3.2.3. Verify Email              | . 20 |
|    | 3.2.4. Update Profile            | . 21 |
|    | 3.2.5. Create Shop               | . 21 |
|    | 3.2.6. Update Shop               | . 22 |
|    | 3.2.7. Create Product            | . 22 |
|    | 3.2.8. Update Product            | . 23 |
|    | 3.2.9. Delete Product            | . 23 |
|    | 3.2.10. Create Post              | . 24 |
|    | 3.2.11. Update Post              | . 24 |
|    | 3.2.12. Delete Post              | . 25 |
|    | 3.2.13. Update order Status      | . 25 |
|    | 3.2.14. Update Discount          | . 26 |
|    | 3.2.15. Login for Customer       | . 26 |
|    | 3.2.16. Register for Customer    | . 27 |
|    | 3.2.17. Recover Password         | . 27 |
|    | 3.2.18. Update Profile           | . 28 |
|    | 3.2.19. Filter Product           | . 28 |
|    | 3.2.20. Search Product           | . 29 |
|    | 3.2.21. Add To Cart              | . 29 |
|    | 3.2.22. Delete From Cart         | . 30 |
|    | 3.2.23. Checkout                 | . 30 |
|    | 3.2.24. Add Shipping detail      | . 31 |
|    | 3.2.25. Select Payment Method    | . 31 |
|    | 3.2.26. Place Order              | . 32 |
|    | 3.2.27. Track Order              | . 32 |
|    | 3.2.28. Review Product           | . 33 |
|    | 3.2.29. Give Feedback            | . 33 |
|    | 3.2.30. Add Comment              | . 34 |
|    | 3.2.31. Apply Coupon             | . 34 |
|    | 3.2.32. Login for Admin          | . 35 |
|    | 3.2.33. Verify Shop              | . 35 |
|    | 3.2.34. Delete User              | . 36 |

| 3.2.35. Add Category                 |  |
|--------------------------------------|--|
| 3.2.36. Update Utils                 |  |
| 3.2.37. Update User Details          |  |
| 3.2.38. Update Order Status          |  |
| 3.2.39. Add Carousel Category        |  |
| 3.2.40. Create Coupon                |  |
| 3.2.41. Update Coupon                |  |
| 3.2.42. Delete Coupon                |  |
| 3.3. Non-Functional Requirements     |  |
| 3.3.1. Security Requirements         |  |
| 3.3.2. Adaptability                  |  |
| 3.3.3. Availability                  |  |
| 3.3.4. Flexibility                   |  |
| 3.3.5. Interoperability              |  |
| 3.3.6. Maintainability               |  |
| 3.3.7. Portability                   |  |
| 3.3.8. Reliability                   |  |
| 3.3.9. Usability                     |  |
| 3.3.10. Technology Constraint        |  |
| 3.4. Interface Requirements          |  |
| 3.4.1. UI Requirements               |  |
| 3.4.2. Hardware Interface            |  |
| 3.4.3. Software Interface:           |  |
| 3.4.4. Communication Interface       |  |
| 3.5. Resource Requirement            |  |
| 3.5.1. Hardware Requirements         |  |
| 3.5.2. Hardware Devices              |  |
| 3.6. Database Requirements           |  |
| 3.7. Project Feasibility             |  |
| 3.7.1. Technical Feasibility         |  |
| 3.7.2. Operational Feasibility       |  |
| 3.7.3. Legal and Ethical Feasibility |  |
| 3.8. Conclusion                      |  |
| Chapter 4                            |  |
| SYSTEM DESIGN                        |  |
| 4.1. Design Approach                 |  |
| 4.1.1. About design                  |  |

| 4.1.2. React JS                 | 46 |
|---------------------------------|----|
| 4.1.3. Rest Framework           | 47 |
| 4.1.4. Redux                    | 47 |
| 4.1.5. About File Structure     | 48 |
| 4.2. System Architecture        | 51 |
| 4.2.1. Model                    | 51 |
| 4.2.2. View                     | 51 |
| 4.2.3. Template                 | 51 |
| 4.2.4. URL                      | 52 |
| 4.3. Logical Design             | 52 |
| 4.3.1. Class Diagram            | 52 |
| 4.4. Dynamic View               | 53 |
| 4.4.1. Sequence Diagram Format: | 53 |
| 4.4.2. Seller Sequence Diagrams | 54 |
| 4.4.3. Customer Sequence        | 61 |
| 4.4.4. Admin Sequence Diagrams  | 70 |
| 4.4.5. Activity Diagrams        | 78 |
| 4.5. Component Design           | 79 |
| 4.5.1. Deployment Diagram       | 79 |
| 4.6. Data Models                | 80 |
| 4.6.1. ER Diagram               | 80 |
| 4.7. System Prototype           | 80 |
| 4.7.1. Login                    | 81 |
| 4.7.2. Register                 | 81 |
| 4.7.3. Home                     | 82 |
| 4.7.4. Shop products            | 82 |
| 4.7.5. Product Detail           | 83 |
| 4.7.6. Cart                     | 83 |
| 4.7.7. Shipping Detail          | 84 |
| 4.7.8. Payment Method           | 84 |
| 4.7.9. Place Order              | 85 |
| 4.7.10. Order Details           | 85 |
| 4.7.11. Order List              | 86 |
| 4.7.12. Admin Menu              | 86 |
| 4.7.13. Create Product          | 87 |
| 4.7.14. Create Shop             | 87 |
| 4.8. Conclusion                 | 88 |

| Chapter 5                                               |    |
|---------------------------------------------------------|----|
| SYSTEM IMPLEMENTATION                                   |    |
| 5.1. Tools and Technologies                             |    |
| 5.1.1. GitHub as VCS (Version Control System)           |    |
| 5.1.2. PyCharm IDE (Integrated Development Environment) |    |
| 5.1.3. Backend:                                         |    |
| 5.1.4. Frontend:                                        |    |
| 5.1.5. Database:                                        |    |
| 5.1.6. Hosting Server:                                  |    |
| 5.1.7. Architectural Pattern:                           | 91 |
| 5.1.8. Prototype Approach:                              | 91 |
| 5.1.9. Other Authentications:                           | 91 |
| 5.1.10. System Libraries                                | 91 |
| 5.1.11. UI Libraries                                    |    |
| 5.1.12. MUI (Material User Interface)                   |    |
| 5.1.13. React Bootstrap                                 |    |
| 5.1.14. Other Imports                                   | 93 |
| 5.2. Development Process                                | 93 |
| 5.2.1. Base Level                                       | 93 |
| 5.2.2. Release Level                                    | 94 |
| 5.3. System key features                                | 94 |
| 5.3.1. Redux Implementation                             | 94 |
| 5.3.2. React Hooks                                      | 95 |
| 5.3.3. Code Splitting                                   | 95 |
| 5.3.4. Object Relational Mapping (ORM)                  |    |
| 5.3.5. Serialization                                    | 96 |
| 5.3.6. Function based Views                             | 96 |
| 5.4. Conclusion                                         | 96 |
| Chapter 6                                               |    |
| SYSTEM TESTING                                          |    |
| AND EVALUATION                                          |    |
| 6.1. Test Strategy                                      |    |
| 6.2. Unit Testing                                       |    |
| 6.3. Component Testing                                  |    |
| 6.4. Integration                                        |    |
| 6.5. System Testing                                     |    |
| 6.5.1. Test Case for Login                              |    |

| 6.5.2. Test case Register                     | 101 |
|-----------------------------------------------|-----|
| 6.5.3. Test Case for Email Verification       | 102 |
| 6.5.4. Test Case for Update Profile           | 103 |
| 6.5.5. Test Case for Create Shop              | 104 |
| 6.5.6. Test Case for Update Shop              | 105 |
| 6.5.7. Test Case for Create Product           | 106 |
| 6.5.8. Test Case for Update Product           | 107 |
| 6.5.9. Test Case for Delete Product           | 108 |
| 6.5.10. Test Case for Create Post             | 108 |
| 6.5.11. Test Case for Update Post             | 109 |
| 6.5.12. Test Case for Create Coupon           | 110 |
| 6.5.13. Test Case for Update Coupon           | 111 |
| 6.5.14. Test Case for Delete Coupon           | 112 |
| 6.5.15. Test Case for Update Product Discount | 113 |
| 6.5.16. Test Case for Update Order Status     | 114 |
| 6.5.17. Test Case for Customer Login          | 115 |
| 6.5.18. Test Case for Customer Register       | 116 |
| 6.5.19. Test Case for Update Profile          | 117 |
| 6.5.20. Test Case for Recover Password        | 118 |
| 6.5.21. Test Case for Search Product          | 119 |
| 6.5.22. Test Case for Filter Product          | 120 |
| 6.5.23. Test Case for Add to Cart             | 121 |
| 6.5.24. Test Case for Delete from Cart        | 121 |
| 6.5.25. Test Case for Place Order             | 122 |
| 6.5.26. Test Case for Track Order             | 123 |
| 6.5.27. Test Case for Review Product          | 124 |
| 6.5.28. Test Case for Login                   | 125 |
| 6.5.29. Test Case for Verify Shop             | 126 |
| 6.5.30. Test Case for Delete User             | 126 |
| 6.5.31. Test Case for Update Utils            | 127 |
| 6.5.32. Test Case for Update User Details     | 128 |
| 6.5.33. Test Case for Update Order Status     | 129 |
| 6.5.34. Test Case for Add Category            | 129 |
| 6.5.35. Test Case for Add Carousal Category   | 130 |
| 6.6. Alpha Testing                            | 130 |
| 6.7. Beta Testing                             | 131 |
| 6.8. Conclusion                               | 132 |

| Chapter 7                 |  |
|---------------------------|--|
| CONCLUSION                |  |
| 7.1 Contributions         |  |
| 7.2 Reflections           |  |
| 7.2.1 System Strength     |  |
| 7.2.2 System Shortcomings |  |
| 7.3 Future Work           |  |
| 7.4 References            |  |
|                           |  |

#### List of Figures

| Figure 2:1 MMz Facebook Page                   | 2  |
|------------------------------------------------|----|
| Figure 2:1.1 MMz App                           | 6  |
| Figure 2.2:2 Daraz Pagination                  | 8  |
| Figure 2.2:3 Shoppify                          | 8  |
| Figure 2.2:4 Naheed's Category Carousal        | 9  |
| Figure 2.2:5 Naheed's Card                     | 9  |
| Figure 2.2:6 Naheed's Search Filter Screen     | 10 |
| Figure 2.2:7 Naheed's Shipping & Order Summary | 10 |
| Figure 2.2:8 Naheed's Order Tracking           | 11 |
| Figure 2.2:9 System's Modules                  | 12 |
| Figure 3:1 Seller User Case Diagram            | 16 |
| Figure 3:2 Seller Use Case Diagram Manage Shop | 16 |
| Figure 4:1 Django React Flow Diagram           | 46 |
| Figure 4:2 Django App Flow Diagram             | 47 |
| Figure 4:3 Redux States                        | 47 |
| Figure 4:4 Backend Block Diagram               | 48 |
| Figure 4:5 Frontend Block Diagram              | 49 |
| Figure 4:6 MVT Flow Diagram                    | 51 |
| Figure 4:7 Class Diagram                       | 52 |
| Figure 4:8 Sequence diagram format with MVT    | 53 |
| Figure 4:9 Seller Login                        | 54 |
| Figure 4:10 Seller Register                    | 54 |
| Figure 4:11 Verify Email                       | 55 |
| Figure 4:12 Update Profile                     | 55 |
| Figure 4:13 Create Shop                        | 56 |
| Figure 4:14 Update Shop                        | 56 |
| Figure 4:15 Create Product                     | 57 |
| Figure 4:16 Update Product                     | 57 |
| Figure 4:17 Delete Product                     | 58 |
| Figure 4:18 Create Post                        | 58 |
| Figure 4:19 Update Post                        | 59 |
| Figure 4:20 Delete Post                        | 59 |
| Figure 4:21 Update Order Status                | 60 |
| Figure 4:22 Update Product Discount            | 60 |
| Figure 4:23 Customer Login                     | 61 |

| Figure 4:24 Customer Register         | 62 |
|---------------------------------------|----|
| Figure 4:25 Recover Password          | 62 |
| Figure 4:26 Update Profile            | 63 |
| Figure 4:27 Search Product            | 63 |
| Figure 4:28 Add to Cart               | 64 |
| Figure 4:29 Delete from Cart          | 64 |
| Figure 4:30 Checkout                  | 65 |
| Figure 4:31 Add Shipping Detail       | 65 |
| Figure 4:32 Select Payment Method     | 66 |
| Figure 4:33 Place Order               | 66 |
| Figure 4:34 Track Order               | 67 |
| Figure 4:35 Review Product            | 67 |
| Figure 4:36 Give Feedback             | 68 |
| Figure 4:37 Add Comment               | 69 |
| Figure 4:38 Apply Coupon              | 69 |
| Figure 4:39 Admin Login               | 70 |
| Figure 4:40 Verify Shop               | 71 |
| Figure 4:41 Delete User               | 71 |
| Figure 4:42 Add Category              | 72 |
| Figure 4:43 Update Utils              | 73 |
| Figure 4:44 Update User Details       | 74 |
| Figure 4:45 Update Order Status       | 74 |
| Figure 4:46 Add Carousal Category     | 75 |
| Figure 4:47 Add Coupon                | 75 |
| Figure 4:48 Delete Coupon             | 76 |
| Figure 4:49 Update Coupon             | 77 |
| Figure 4:50 Seller Activity Diagram   | 78 |
| Figure 4:51 Customer Activity Diagram | 78 |
| Figure 4:52 Admin Activity Diagram    | 79 |
| Figure 4:53 Deployment Diagram        | 79 |
| Figure 4:54 ER Diagram                | 80 |
| Figure 4:55 Login Prototype           | 81 |
| Figure 4:56 Register Prototype        | 81 |
| Figure 4:57 Home Prototype            | 82 |
| Figure 4:58 Shop Prototype            | 82 |
| Figure 4:59 Product Prototype         | 83 |
| Figure 4:60 Cart Prototype            | 83 |

| Figure 4:61 Shipping Prototype           | 84  |
|------------------------------------------|-----|
| Figure 4:62 Payment Method Protype       | 84  |
| Figure 4:63 Place Order Prototype        | 85  |
| Figure 4:64 Order Details Prototype      | 85  |
| Figure 4:65 Order List Prototype         | 86  |
| Figure 4:66 Seller Prototype             | 86  |
| Figure 4:67 Create Product Prototype     | 87  |
| Figure 4:68 Create Shop Prototype        | 87  |
| Figure 6:1 Unit Testing Get Product List | 98  |
| Figure 6:2 Testing Home Screen           | 131 |
| Figure 6:3 Test Report                   | 132 |

#### List of Tables

| Table 3:1 Seller Login           | 19 |
|----------------------------------|----|
| Table 3:2 Seller Register        | 20 |
| Table 3:3 Verify Email           | 20 |
| Table 3:4 Seller Update Profile  | 21 |
| Table 3:5 Create Shop            | 21 |
| Table 3:6 Update Shop            | 22 |
| Table 3:7 Create Product         | 22 |
| Table 3:8 Update Product         | 23 |
| Table 3:9 Delete Product         | 23 |
| Table 3:10 Create Post           | 24 |
| Table 3:11 Update Post           | 24 |
| Table 3:12 Delete Post           | 25 |
| Table 3:13 Update Order Status   | 25 |
| Table 3:14 Update Discount       | 26 |
| Table 3:15 Customer Login        | 26 |
| Table 3:16 Customer Register     | 27 |
| Table 3:17 Recover Password      | 27 |
| Table 3:18 Update Profile        | 28 |
| Table 3:19 Filter Product        | 28 |
| Table 3:20 Search Product        | 29 |
| Table 3:21 Add to Cart           | 29 |
| Table 3:22 Delete from Cart      | 30 |
| Table 3:23 Checkout              | 30 |
| Table 3:24 Add Shipping Details  | 31 |
| Table 3:25 Select Payment Method | 31 |
| Table 3:26 Place Order           | 32 |
| Table 3:27 Track Order           | 32 |
| Table 3:28 Review Product        | 33 |
| Table 3:29 Give Feedback         | 33 |
| Table 3:30 Add Comment           | 34 |
| Table 3:31 Apply Coupon          | 34 |
| Table 3:32 Admin Login           | 35 |
| Table 3:33 Verify Shop           | 35 |
| Table 3:34 Delete User           | 36 |

| Table 3:35 Add Category                      |  |
|----------------------------------------------|--|
| Table 3:36 Update Utils                      |  |
| Table 3:37 Update User Details               |  |
| Table 3:38 Update Order Status               |  |
| Table 3:39 Create Coupon                     |  |
| Table 3:40 Update Coupon                     |  |
| Table 3:41 Delete Coupon                     |  |
| Table 3:42 Hardware Specs                    |  |
| Table 4:1 Backend Block diagram description  |  |
| Table 4:2 Frontend Block diagram description |  |
| Table 5:1 System libraries                   |  |
| Table 5:2 Base level features                |  |
| Table 5:3 Release level features             |  |
| Table 0:1 Seller Login                       |  |
| Table 0:2 Seller Register                    |  |
| Table 0:3 Email Verification                 |  |
| Table 0:4 Update Profile                     |  |
| Table 0:5 Create Shop                        |  |
| Table 0:6 Update Shop                        |  |
| Table 0:7 Create Product                     |  |
| Table 0:8 Update Product                     |  |
| Table 0:9 Delete Product                     |  |
| Table 0:10 Create Post                       |  |
| Table 0:11 Update Post                       |  |
| Table 0:12 Create Coupon                     |  |
| Table 0:13 Update Coupon                     |  |
| Table 0:14 Delete Coupon                     |  |
| Table 0:15 Update Product Discount           |  |
| Table 0:16 Update Order Status               |  |
| Table 0:17 Customer Login                    |  |
| Table 0:18 Customer Register                 |  |
| Table 0:19 Update Profile                    |  |
| Table 0:20 Recover Password                  |  |
| Table 0:21 Search Product                    |  |
| Table 0:22 Filter Product                    |  |
| Table 0:23 Add to Cart                       |  |
| Table 0:24 Delete from Cart                  |  |

| Table 0:25 Place Order           |     |
|----------------------------------|-----|
| Table 0:26 Track Order           |     |
| Table 0:27 Review Product        |     |
| Table 0:28 Admin Login           |     |
| Table 0:29 Verify Shop           | 126 |
| Table 0:30 Delete User           | 126 |
| Table 0:31 Update Utils          | 127 |
| Table 0:32 Update User Details   |     |
| Table 0:33 Update Order Status   |     |
| Table 0:34 Add Category          | 129 |
| Table 0:35 Add Carousal Category | 130 |

## **CHAPTER 1 INTRODUCTION**

#### Introduction

This chapter discusses the system's origins as well as the basic idea or purpose that inspired us to create ePlaza and how its contribution can benefit both us and society.

#### 1.1. Motivation

The goal of developing an ePlaza is to establish our own e-commerce platform that serves both local and social sellers. The success of Pakistan's existing ecommerce platforms is one of the motivating elements for us. Secondly, one of the motives stems from our experience creating an internet business called MMz Wearhouse., as shown below

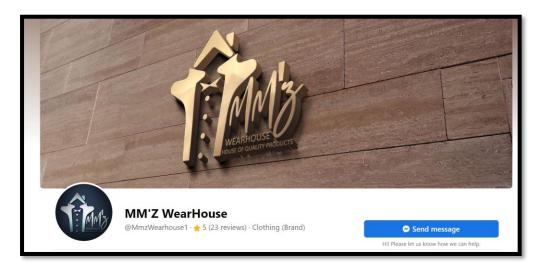

Figure 2:1 MMz Facebook Page

By gaining experience from our previous online venture, we learned about business ethics as well as the technical feasibility of an online business. But the main problem was that we were unable to scale that business due to a lack of automation. We changed the technical path and developed a robust framework that will help us to atomize orders.

Thirdly, the pandemic had made businesses shift their focus from physical to online medium. Which has paved the way for websites like **eplazapk.com**.

#### **1.2. Problem Statement**

Existing e-commerce platforms do not assist local dealer's businessmen who are working around the clock to make ends meet. Their platform is only for educated individuals who have learned how to handle businesses, among other things. During a social crisis, such as a pandemic, a medium is needed to aid local, social, and home sellers, people who sell on social media sites such as factbook have less options to grow their businesses.

#### 1.3. Objectives

The primary goal of ePlaza is to satisfy both sellers (those who create shops and add products) and customers (those who buy items from shops) in terms of system utilisation and services provided by ePlaza.

- For sellers, ePlaza strives to provide a platform for local shopkeepers or wholesale dealers to sell items.
- On the other side, consumers can visit any shop, buy things, interact with interactive screens, share their ideas, and many more possibilities are available to please them.

Three main objectives are

- 1. A platform for Consumer & Seller.
- 2. Compelling features to stick Consumers on our system.
- 3. Social Media Integration to support social selling.

#### **1.4. Main contributions**

#### 1.4.1. New features

ePlaza allows its sellers to automate Facebook page posts in terms of creating, editing, and deleting posts; this is one of the best ways of product marketing and engaging people from all over the country to visit our system and buy products. In addition, a Level System is being implemented to keep customers motivated to order daily. Customers can take advantage of exciting offers at each level up.

#### 1.4.2. Beneficial for society

Through the Covid epidemic, we learned about the uncertainties in the offline business, such as how all local shop owners were struggling to keep their businesses open during the lockdown. As a result, creating the ePlaza platform will be a source of solace for them in times of crisis. They can quickly transition to an online platform at no expense.

#### 1.4.3. System Recognition

Free marketing, social selling support, online store management, customer care, and product photography are the initial free services we provide to get our system known.

#### 1.5. Report organisation

**Chapter 1** introduction of the document, systems motivation, goal, and its importance in society.

Chapter 2 brief overview of system background and throwing light in comparison of existing and our system.

Chapter 3 focuses on system requirements in detail.

**Chapter 4** discuss the design of the system, covering structure as well architecture of system.

**Chapter 5** discusses the implementation and development of system about sort of technology we are using and approaches.

Chapter 6 consists of discussion related to the testing of the system.

**Chapter 7** concludes the thesis by summarizing different aspects of the work. Contributions of the current work and further developments to the work are also proposed in this chapter.

## **Chapter 2** BACKGROUND STUDY

#### 2.1. Background

Our System background study is based on our previous experiences in the ecommerce field, where we encountered shortcomings in scaling up our business, eventually leading to its closure. They were as follows:

- Market Saturation: Similar products at low cost are available.
- Inadequate marketing experience.
- Product originality
- A lack of a proper platform, such as a website, to scale our business.

We began targeting customers through the android platform before shutting down by launching the Android app MMZ.

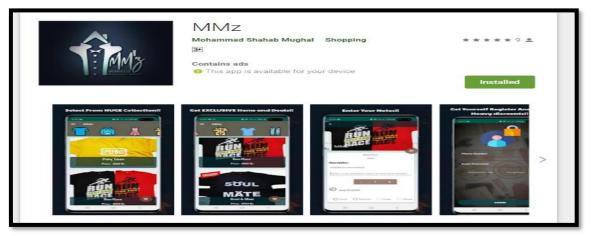

Figure 2:1.1 MMz App

The mobile app failed, forcing us to conclude that to maintain a position in such a field, a website is required where, instead of selling products on our own, local sellers can publish their products and give us a cut for our services from using the platform to drop shipping. System serves as a location where multiple vendors can set up shop and sell their goods, giving customers more options.

#### 2.2. Related Ecommerce Websites

#### 2.2.1. Daraz

Daraz has been an e-commerce pioneer since its debut in 2012. We've grown up with ever-increasing daraz. It was an inspiration, and we did our hardest to imitate Daraz's purchasing mechanism. And we've created a framework for local enterprises to thrive. The following are some of the important aspects from Daraz that inspired us and that we improved.

#### **Category Tree:**

Like Daraz tree format category, we also incorporated such system from database schemas. But instead of dropdown covering the entire screen of website as shown in figure 2.2, we introduced this inside a drawer that also supports responsiveness as well.

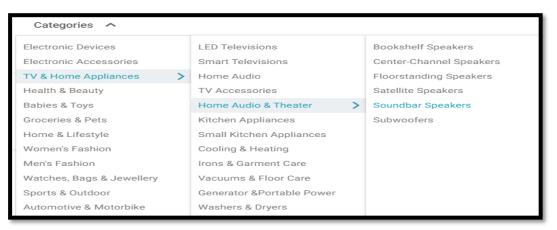

Figure 2.2 Daraz Category Structure

#### Add to cart checks and logic:

As we can see, the first step in adding an item to our cart is to log in, and then we can add; however, there is a registration option available. Such a process is also satisfied by our system.

#### **Cart Mechanism:**

In Daraz every person has its own Cart, and it requires login to access it, however if customer place item in cart and return after a year with different PC or mobile that item would be still there. Same thing is done in our system too.

#### Pagination:

Daraz using infinite pagination mechanism which considered to be bad as all items are to place on frontend which require more space in frontend to hold such large data. However, we adapted more of classic pagination to our system which simply load specific amount of data to screen.

| <del>Rs:299</del> -33%<br>★★★★★ (71) | Rs:2,500 -66%<br>★★★★★ (593) | Rs:325 -39%<br>★★★★★ (37) | Rs:300 -34%<br>★★★★★ (11) | <del>Rs.500</del> -71%<br>★★★★★ (95) | Re:699 -54% |
|--------------------------------------|------------------------------|---------------------------|---------------------------|--------------------------------------|-------------|
|                                      |                              |                           |                           |                                      |             |
|                                      |                              |                           | LOAD MORE                 |                                      |             |

Figure 2.2:2 Daraz Pagination

#### **Coupon Codes:**

Like Daraz we also adopted coupon system for our valuable customer, So, that they are attracted to visit our Shop. Not only that we also introduced Level System to publish exciting offer to customers based on his/her Level.

#### 2.2.2. Shopify

Shopify is one of the most popular Ecommerce platforms today, allowing branded stores to be established with their own custom domain. We were inspired by Shopify and decided to establish a gateway for sellers with simple registration requirements. Our portal will allow vendors to open their own shop and sell products, among other things.

However, the Shopify landing page directs us to the subscription screen, but we drive our customers directly to shops and their products, making it easier for them to acquire what they want and preventing any confusion.

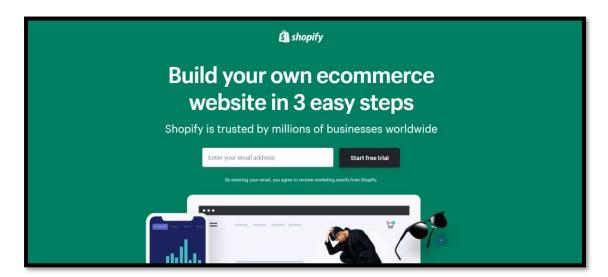

Figure 2.2:3 Shoppify

#### 2.2.3. Existing system features

During development, we had our first shop, which was a cosmetic shop, so for a better understanding, we researched one of Pakistan's cosmetic online shops, "Naheed.pk." The following are some of Naheed's characteristics that inspired us.

#### Home Screen Category Carousels

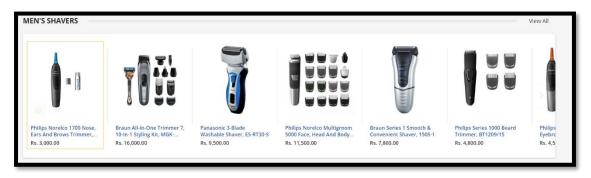

Figure 2.2:4 Naheed's Category Carousal

Card

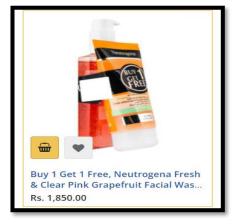

Figure 2.2:5 Naheed's Card

#### Search & Filter screen

| PRICE                         | ^    | 102                                                                                                    | -                                  | -20%                                                                                                    | -20%                                                                                                    |
|-------------------------------|------|----------------------------------------------------------------------------------------------------|------------------------------------|----------------------------------------------------------------------------------------------------|----------------------------------------------------------------------------------------------------|
| Rs. 0.00 - Rs. 9,999.99       | (27) | -                                                                                                    |                                    |                                                                                                    |                                                                                                    |
| Rs. 10,000.00 - Rs. 19,999.99 | (5)  | A Designed                                                                                                    |                                    |                                                                                                    | and the second                                                                                                    |
| Rs. 20,000.00 and above       | (4)  | (RE)                                                                                                    |                                    | 11 200                                                                                                    | 1. 1. 1. 1. 1. 1. 1. 1. 1. 1. 1. 1. 1. 1                                                                                                    |
| BRAND                         | ^    |                                                                                                    |                                    | A State                                                                                                    |                                                                                                    |
| Giorgio Armani                | (1)  |                                                                                                    |                                    | 4 50                                                                                                    | 50                                                                                                    |
| Remington                     | (2)  |                                                                                                    |                                    |                                                                                                    |                                                                                                    |
| Neutrogena                    | (7)  |                                                                                                    |                                    | and the second second se |                                                                                                    |
| Duracell                      | (1)  | Buy 1 Get 1 Free, Neutrogena Fresh                                                                                                    | Buy 1 Get 1 Free, Neutrogena Oil   | Harpic Bathroom Cleaner Lemon                                                                                                    | Harpic Bathroom Cleaner Floral 2x1                                                                                                    |
| Braun                         | (3)  | & Clear Pink Grapefruit Facial Was                                                                                                    | Balancing Oil Free Skin Facial Was | 2x1 Liter Save Rs. 50                                                                                                    | Liter Save Rs. 50                                                                                                    |
| Philips                       | (1)  | Rs. 1,850.00                                                                                                    | Rs. 1,850.00                       | Rs. 824.00 Rs. 1;030:00                                                                                                    | Rs. 824.00 Rs. 1;030:00                                                                                                    |
| Dettol                        | (4)  |                                                                                                    |                                    |                                                                                                    |                                                                                                    |
| Harpic                        | (2)  |                                                                                                    |                                    |                                                                                                    |                                                                                                    |
| Mortein                       | (1)  |                                                                                                    |                                    |                                                                                                    |                                                                                                    |
| The Body Shop                 | (3)  | -5%                                                                                                    | -5%                                | -5%                                                                                                    | 107.2                                                                                                    |
| Baygon                        | (1)  |                                                                                                    | 01                                 |                                                                                                    |                                                                                                    |
| Clean & Clear                 |      |                                                                                                    | THE TOP OF THE                     |                                                                                                    | _1441_                                                                                                    |
| Johnson's                     | (3)  | THE PARTY                                                                                                    | INCOMENTAL PROPERTY                |                                                                                                    |                                                                                                    |
| Dawlance                      | (1)  | FREE                                                                                                    | -                                  |                                                                                                    | 6                                                                                                    |
| West Point                    | (1)  | and the second second se |                                    | 9                                                                                                    | Planet Samana A 12                                                                                                    |
| Milk Flelds                   |      |                                                                                                    |                                    | 1                                                                                                    | A THE PARTY OF A THE PARTY OF A THE |

Figure 2.2:6 Naheed's Search Filter Screen

#### Shipping & Order Summary

| Shipping Address |   |                                            |     |                            |                                          |               |
|------------------|---|--------------------------------------------|-----|----------------------------|------------------------------------------|---------------|
| Phone Number     |   |                                            |     |                            |                                          |               |
| 03               |   |                                            | ?   | Order Si                   | ummary                                   |               |
| First Name       |   | Last Name                                  |     | Cart Subtotal              |                                          | Rs. 11,500.00 |
|                  |   |                                            |     | Shipping<br>Standard Shipp | ping - Fixed                             | Rs. 0.00      |
| Address          |   |                                            |     | Order Tota                 | 1                                        | Rs. 11,500.00 |
| City             |   | State/Province                             |     | 1 Item in Ca               | rt                                       | ~             |
| Choose a city    | ~ | Please select a region, state or province. | ~   |                            | -                                        | Rs. 11,500.00 |
| Email Address    |   |                                            |     |                            | Philips Norelco<br>Multigroom 5000 Face, | KS. 11,500.00 |
| Optional         |   |                                            | (?) | 10000                      | Head And Body<br>Trimmer, MG-5750/49     |               |

Figure 2.2:7 Naheed's Shipping & Order Summary

#### **Order Tracking System**

Just like Naheed we also integrated Order Tracking mechanism through M&P API calls, Customer are free to track their order any time with their order id.

| Velcome to Naheed,pkl   📞 (021) 111-624-333 (111-NAHEED) |                  | Contact Help Track Order Naheed Loyalty |
|----------------------------------------------------------|------------------|-----------------------------------------|
|                                                          |                  |                                         |
|                                                          |                  |                                         |
|                                                          | Track Your Order |                                         |
|                                                          | Order Number     |                                         |
|                                                          | Order No         |                                         |
|                                                          | Phone Number     |                                         |
|                                                          | 03               |                                         |
|                                                          | Tracl            | k Order                                 |
|                                                          |                  |                                         |
|                                                          |                  |                                         |

Figure 2.2:8 Naheed's Order Tracking

#### 2.3. Identifying business framework

The tactics for expanding the business and increasing profits are generally based on previous experiences.

- Acquiring items in bulk.
- Customer had not much options to explore and buy.
- Inadequate courier Service

So, based on our previous experience, we devised the following tactics.

- Instead of buying in bulk, we began purchasing items on demand.
- A variety of categories are accessible.
- Being facilitated by multiple vendors.
- After conducting research, we selected M&P courier service as our COD partner; Daraz also employs M&P courier service.

#### 2.4. Identifying technical framework

In terms of technology and platform selection, building an online system became a problem for us. We started looking at what kind of technologies or tools we could use to make the ePlaza framework more powerful. The following questions were derived:

- Which frontend framework should be used?
- Which framework should be utilized for the backend?

- Should we use a SQL or non-SQL database for our system?
- What kind of authentication measures will be implemented?
- Where should the system be deployed?
- Where will the images be stored?

The queries above aided us in discovering the system from a technical standpoint. However, after extensive research and analysis by our classmates and supervisor, we arrived to following findings.

- React was a good choice for the frontend.
- Django was a good choice for the backend because we had previous familiarity with it.
- A SQL database will be utilized in the system for relational tables.
- Django appears to have built-in authentication features.
- It is agreed that the deployment will take place on the Heroku hosting server.
- Photos to be stored in Amazon Web Services buckets.

#### 2.5. System Key Concepts

The system key Concept can be understood through its modules. These modules comprise the system's fundamental features and design upon which the ePlaza is built. The modules listed below are essential components of ePlaza.

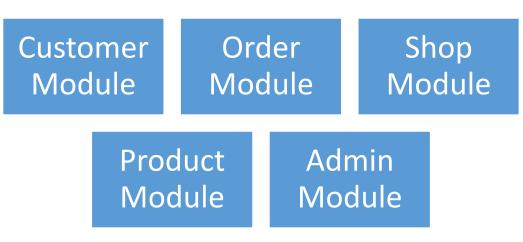

Figure 2.2:9 System's Modules

#### 2.5.1. Customer

All customer related functionalities are incorporated in this section involves following functionalities

- Customer Login
- Customer Register
- Manage Customer Cart
- Manage Customer Orders
- Get Customer Details
- Manage Customer Level

#### 2.5.2. Order

All Order related functionalities are incorporated in this section involves following functionalities

- Get Order List based on Shops
- Placing Order
- Generating emails on Placing order
- Updating order Status
- Track Order

#### 2.5.3. Shop

All shop related functionalities are incorporated in this section involves following functionalities

- Seller Login Register
- Get Shop Details
- Shop Register
- Shop Stats
- Shop management

#### 2.5.4. Product

All Product related functionalities are incorporated in this section involves following functionalities

- Get Products on search & filtration
- Get Products by shop

- Review product
- Store, update, delete product
- Social media posting and updating via Graph API
- And many more.

#### 2.5.5. Admin

All Admin related functionalities are incorporated in this section involves following functionalities

- Manage Categories
- Home screen Carousels
- Shop Verification
- Stats

# Chapter 3

### **SYSTEM DESIGN**

#### **3.1. Use Case Diagrams**

#### 3.1.1. Seller Use Case Diagram

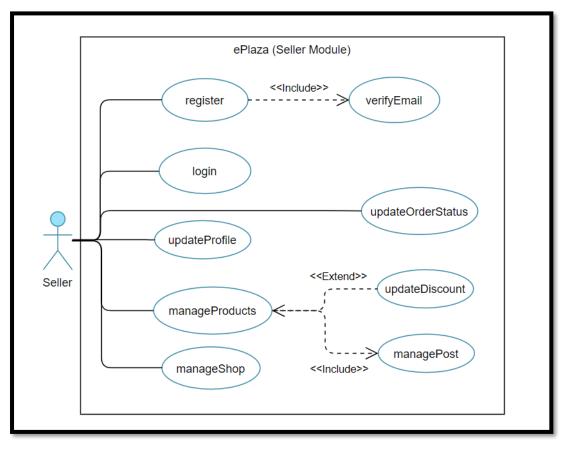

Figure 3:1 Seller User Case Diagram

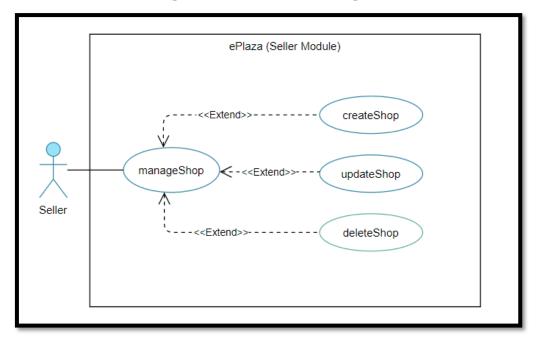

Figure 3:2 Seller Use Case Diagram Manage Shop

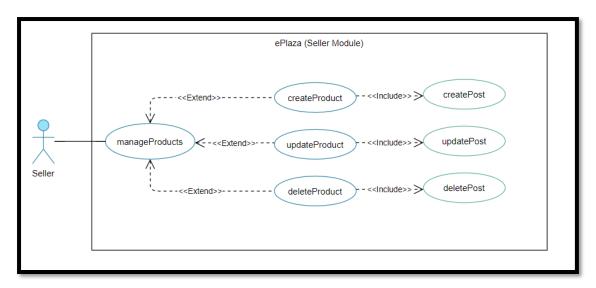

Figure 3:3 Seller Use Case Diagram Manage Products

#### 3.1.2. Customer Use case Diagram

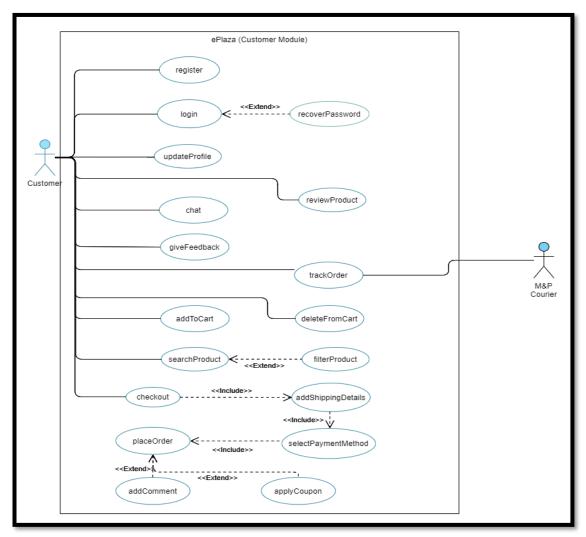

Figure 3:4 Customer Use Case Diagram

#### 3.1.3. Admin Use case Diagram

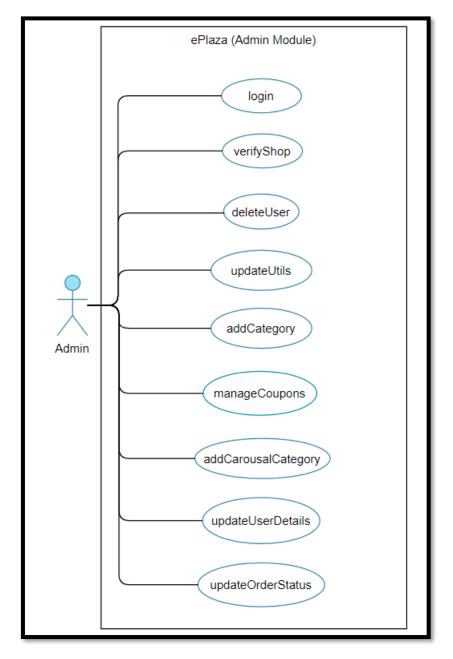

Figure 3:5 Admin Use Case Diagram

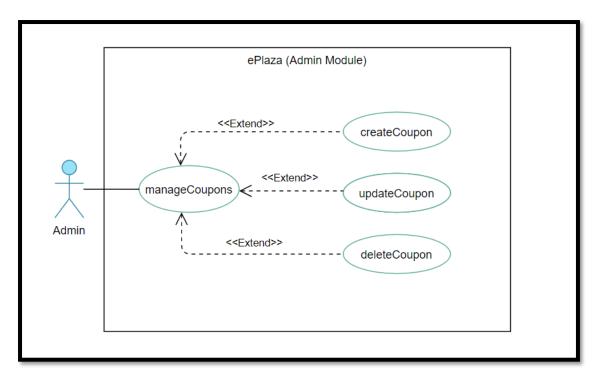

Figure 3:6 Admin Use Case Diagram Manage Coupon

# **3.2. Functional Requirements**

#### **Seller's Functional Requirements**

#### 3.2.1. Login for Seller

#### Table 3:1 Seller Login

| Use C | Case Name            |               | Login                        |  |
|-------|----------------------|---------------|------------------------------|--|
| Use C | Use Case description |               | Seller login to his profile  |  |
| Actor | Actors               |               | Seller                       |  |
| Pre-c | Pre-condition        |               | Internet, Browser, Username, |  |
|       |                      |               | Password.                    |  |
| Post  | Post Condition       |               | Successfully logged in       |  |
| No    | Main Scenario        | Main Scenario | Alternative Scenario         |  |
|       |                      | Response      | Response                     |  |
| 1     | Enter                |               | 1a) Empty field error        |  |
|       | Username,            |               |                              |  |
|       | Password             |               |                              |  |
|       | 1 uss word           |               |                              |  |

#### 3.2.2. Register for Seller

 Table 3:2 Seller Register

| Use C          | Case Name            |                 | Register                                |  |
|----------------|----------------------|-----------------|-----------------------------------------|--|
| Use C          | Use Case description |                 | Seller can register his account.        |  |
| Actors         |                      |                 | Seller                                  |  |
| Pre-c          | Pre-condition        |                 | Internet, Browser, Email, Phone number. |  |
| Post Condition |                      |                 | Mail verification Popup                 |  |
| No             | Main Scenario        | Main Scenario   | Alternative Scenario                    |  |
|                |                      | Response        | Response                                |  |
| 1              | Enter credentials.   |                 | 1a) Empty field error                   |  |
|                |                      |                 | 1b) Password not matching.              |  |
|                |                      |                 | 1c) Weak password.                      |  |
| 2              | Click verify me      | Account created | 2a) Account not created                 |  |

# 3.2.3. Verify Email

| Use C | Case Name        |               | Verify Email                                |
|-------|------------------|---------------|---------------------------------------------|
| Use C | Case description | l             | Seller verifies his email to create account |
|       |                  |               | by placing correct code in field box.       |
| Actor | `S               |               | Seller                                      |
| Pre-c | ondition         |               | Internet, Browser, Email address.           |
| Post  | Post Condition   |               | Mail verification completed and account     |
|       |                  |               | created.                                    |
| No    | Main             | Main Scenario | Alternative Scenario                        |
|       | Scenario         | Response      | Response                                    |
| 1     | Click Send       | Clicked       |                                             |
|       | Code             |               |                                             |
| 2     | Enter Code       | Entered       |                                             |
| 3     | Click Verify     | Verified      | 3a) not verified                            |

# 3.2.4. Update Profile

Table 3:4 Seller Update Profile

| Use Case N     | lame              |          | Update profile                      |
|----------------|-------------------|----------|-------------------------------------|
| Use Case d     | escription        |          | Seller can modify his details       |
| Actors         |                   |          | Seller                              |
| Pre-conditi    | ion               |          | Internet, Browser, Seller logged in |
| Post Condition |                   |          | Successfully updated                |
| No             | Main Scenario     | Main     | Alternative Scenario                |
|                |                   | Scenario | Response                            |
|                |                   | Response |                                     |
| 1              | Enter first name, |          | 1a) Empty field error               |
|                | last name, phone. |          |                                     |
| 2              | Click update      | Updated  | 2a) Not updated                     |

### 3.2.5. Create Shop

Table 3:5 Create Shop

| Use Ca | ase Name         |                               | Create Shop                          |
|--------|------------------|-------------------------------|--------------------------------------|
| Use Ca | ase description  | Seller can create his shop by |                                      |
|        |                  | entering details.             |                                      |
| Actors | Actors           |                               | Seller                               |
| Pre-co | ndition          |                               | Internet, Browser, Seller logged in. |
| Post C | ondition         |                               | Successfully created Shop.           |
| No     | Main Scenario    | Main                          | Alternative Scenario                 |
|        |                  | Scenario                      | Response                             |
|        |                  | Response                      |                                      |
| 1      | Enter Shop name, |                               | 1a) Empty field error                |
|        | image, address,  |                               |                                      |
|        | Logo, Select     |                               |                                      |
|        | Category, phone, |                               |                                      |
|        | Description.     |                               |                                      |
| 2      | Click Create     | Created                       | 2a) shop not created.                |

# 3.2.6. Update Shop

| Table | 3:6 | Update | Shop |
|-------|-----|--------|------|
|-------|-----|--------|------|

| Use C  | Case Name            |          | Update Shop                             |
|--------|----------------------|----------|-----------------------------------------|
| Use C  | Use Case description |          | Seller can update his shop details      |
| Actor  | Actors               |          | Seller                                  |
| Pre-c  | ondition             |          | Internet, Browser, Seller profile, Shop |
| Post ( | Condition            |          | Shop Details Updated                    |
| No     | Main Scenario        | Main     | Alternative Scenario                    |
|        |                      | Scenario | Response                                |
|        |                      | Response |                                         |
| 1      | Enter new Shop       |          | 1a) Empty field                         |
|        | name, Image, Logo,   |          |                                         |
|        | phone, Short         |          |                                         |
|        | Description.         |          |                                         |
| 2      | Click update         | Updated  | 2a) Not updated                         |

#### 3.2.7. Create Product

 Table 3:7 Create Product

| Use  | e Case Name                   | Create Product        |                      |
|------|-------------------------------|-----------------------|----------------------|
| Use  | Case description              | Seller can add new p  | roduct to his shop   |
| Acto | ors                           | Seller                |                      |
| Pre- | condition                     | Internet, Browser, Se | eller Profile, store |
| Post | Condition                     | Successfully Added    |                      |
| No   | Main Scenario                 | Main Scenario         | Alternative Scenario |
|      |                               | Response              | Response             |
| 1    | Enter product name, price,    |                       | 1a) Empty filed.     |
|      | quantity, description, select |                       |                      |
|      | category or Subcategory,      |                       |                      |
|      | thumbnail, image.             |                       |                      |
| 2    | Click Add                     | Product created       | 2a) Not created      |

#### 3.2.8. Update Product

 Table 3:8 Update Product

| Use  | e Case Name             |               | Update Product                     |
|------|-------------------------|---------------|------------------------------------|
| Use  | Case description        |               | Seller can update product          |
| Acto | ors                     | Seller        |                                    |
| Pre- | condition               |               | Internet, Browser, Seller Profile, |
|      |                         |               | Shop, Product                      |
| Post | Post Condition          |               | Successfully Updated               |
| No   | Main Scenario           | Main Scenario | Alternative Scenario               |
|      |                         | Response      | Response                           |
| 1    | Enter new name, price,  |               | 1a) Empty filed.                   |
|      | Quantity in stock,      |               |                                    |
|      | description, image, and |               |                                    |
|      | thumbnail.              |               |                                    |
|      |                         |               |                                    |
| 2    | Click update            | Product       | 2a) Invalid Credentials Error      |

#### 3.2.9. Delete Product

 Table 3:9 Delete Product

| Use C | Case Name        |               | Delete Product                                      |
|-------|------------------|---------------|-----------------------------------------------------|
| Use C | Case description |               | Seller can delete his product                       |
| Actor | 'S               |               | Seller                                              |
| Pre-c | ondition         |               | Internet, Browser, Seller profile,<br>Shop, Product |
| Post  | Post Condition   |               | Successfully Deleted                                |
| No    | Main Scenario    | Main Scenario | Alternative Scenario                                |
|       |                  | Response      | Response                                            |
| 1     | Select Product   | Selected      |                                                     |
| 2     | Click delete     | Deleted       | 2a) Cannot delete                                   |

#### 3.2.10. Create Post

| Table 3:10 Cr | reate Post |
|---------------|------------|
|---------------|------------|

| Use Case Name        |               |                | Create Post                                 |
|----------------------|---------------|----------------|---------------------------------------------|
| Use Case description |               |                | A new Post is added to social media page on |
|                      |               |                | new product addition.                       |
| Actors               |               |                | Seller                                      |
| Pre-                 | condition     |                | Internet, Browser, Shop Registered, Social  |
|                      |               |                | media account.                              |
| Post                 | Condition     |                | Successfully Posted                         |
| No                   | Main Scenario | Main           | Alternative Scenario                        |
|                      |               | Scenario       |                                             |
|                      |               | Response       |                                             |
| 1                    | Click Create  | Post Created   | 1a) Account not available or token expired. |
|                      | Product       | at social site | 1b) Not posted.                             |

# 3.2.11. Update Post

| Use Case Name |                   |                                      | Update Post                        |
|---------------|-------------------|--------------------------------------|------------------------------------|
| Use Ca        | se description    | When product's detail is updated,    |                                    |
|               |                   | the product's post is updated too.   |                                    |
| Actors        |                   |                                      | Seller                             |
| Pre-co        | ndition           |                                      | Internet, Browser, Seller Profile, |
|               |                   | shop, social media account, Post id. |                                    |
| Post C        | ondition          |                                      | Successfully Updated               |
| No            | Main Scenario     | Main Scenario                        | Alternative Scenario               |
|               |                   | Response                             | Response                           |
| 1             | Enter new details |                                      |                                    |
| 2             | Click Update      | Post is updated                      | 2a) Token expired.                 |
|               | Product           | at social site.                      | 2b) Not updated.                   |

# 3.2.12. Delete Post

| Table | 3:12 | Delete | Post |
|-------|------|--------|------|
|-------|------|--------|------|

| Use C | Case Name        |                 | Delete Post                          |
|-------|------------------|-----------------|--------------------------------------|
| Use C | Case description |                 | The product's post on social media   |
|       |                  |                 | page is also deleted whenever a      |
|       |                  |                 | product is deleted.                  |
| Actor | 'S               |                 | Seller                               |
| Pre-c | ondition         |                 | Internet, Browser, Seller Profile,   |
|       |                  |                 | shop, social media account, Post id. |
| Post  | Condition        |                 | Successfully deleted                 |
| No    | Main Scenario    | Main Scenario   | Alternative Scenario                 |
|       |                  | Response        | Response                             |
| 1     | Select Product   |                 |                                      |
| 2     | Click delete     | Post deleted at | 2a) Account not available or token   |
|       | product          | social site.    | expired                              |
|       |                  |                 | 2b) Not updated.                     |

#### 3.2.13. Update order Status

 Table 3:13 Update Order Status

| Use C                | Case Name          |          | Update Order Status               |
|----------------------|--------------------|----------|-----------------------------------|
| Use Case description |                    |          | Seller can update status of order |
| Actors               |                    |          | Seller                            |
| Pre-c                | ondition           |          | Internet, Browser, Shop, Order    |
| Post                 | Condition          |          | Order Status successfully updated |
| No                   | Main Main Scenario |          | Alternative Scenario              |
|                      | Scenario           | Response | Response                          |
| 1                    | Select Order       | Selected |                                   |
| 2                    | Change status      | Changed  |                                   |
| 3                    | Click Update       | Updated  | 3a) Status not updated.           |

# 3.2.14. Update Discount

| Use Case Name |                 |               | Update Discount                       |
|---------------|-----------------|---------------|---------------------------------------|
| Use Ca        | ase description |               | Seller can update product discount by |
|               |                 |               | adding discount price                 |
| Actors        |                 |               | Seller                                |
| Pre-co        | ndition         |               | Internet, Browser, Seller logged in,  |
|               |                 |               | Product                               |
| Post C        | Post Condition  |               | Discount successfully updated         |
| No            | Main Scenario   | Main Scenario | Alternative Scenario                  |
|               |                 | Response      | Response                              |
| 1             | Select product  | selected      |                                       |
| 2             | Enter amount    | valid         |                                       |
| 3             | Click Update    | Updated       | 3a) Discount not updated.             |

# **Customer's Functional Requirements**

# 3.2.15. Login for Customer

| Table | 3:15 | Customer | Login |
|-------|------|----------|-------|
|-------|------|----------|-------|

| Use Case Name |                 |               | Login                                 |
|---------------|-----------------|---------------|---------------------------------------|
| Use C         | ase description |               | Customer login to his profile         |
| Actors        |                 |               | Customer                              |
| Pre-co        | ondition        |               | Internet, Browser, Username, Password |
| Post (        | Post Condition  |               | Successfully logged in                |
| No            | Main Scenario   | Main Scenario | Alternative Scenario                  |
|               |                 | Response      | Response                              |
| 1             | Enter Username, |               | 1a) Empty field error                 |
|               | Password        |               |                                       |
| 2             | Click Login     | Logged in     | 2a) Invalid Credentials               |

# 3.2.16. Register for Customer

| Use Case Name        |                             |          | Register                            |
|----------------------|-----------------------------|----------|-------------------------------------|
| Use Case description |                             |          | Customer profile is profile created |
| Actors               |                             |          | Customer                            |
| Pre-c                | ondition                    |          | Internet, Browser, Email, Phone     |
| Post                 | Condition                   |          | Successfully Account Created        |
| No                   | Main Scenario Main Scenario |          | Alternative Scenario                |
|                      |                             | Response | Response                            |
| 1                    | Enter username,             |          | 1a) Empty fields                    |
|                      | password, confirm           |          | 1b) Username not available          |
|                      | password, phone,            |          | 1c) Email or Phone in incorrect     |
|                      | email.                      |          | format                              |
| 2                    | Click Create                | Account  | 2a) Account not created             |
|                      |                             | Created  |                                     |

#### 3.2.17. Recover Password

| Table  | 3.17 | Recover | Password  |
|--------|------|---------|-----------|
| 1 uvie | J.1/ | Necover | I USSWUIU |

| Use Case Name |                      |               | Rec   | over Password                 |
|---------------|----------------------|---------------|-------|-------------------------------|
| Use Ca        | Use Case description |               | Cust  | omer can restore his password |
| Actors        | 5                    |               | Cust  | omer                          |
| Pre-co        | ondition             |               | Inter | met, Browser, Registered      |
| Post C        | Condition            |               | Succ  | essfully recovery mail sent.  |
| No            | Main Scenario        | Main Scenario |       | Alternative Scenario          |
|               |                      | Response      |       | Response                      |
| 1             | Enter Username,      |               |       | 1a) Empty field               |
|               | email                |               |       |                               |
| 2             | Click Recover        | Recovery mail | sent. | 2a) Invalid Username          |
|               | Password             |               |       | 2b) Email not sent            |

#### 3.2.18. Update Profile

| 70 11 | 3 10 | <b>T</b> T <b>T</b> ( | D (*1   |
|-------|------|-----------------------|---------|
| Table | 3:18 | <b>Update</b>         | Profile |

| Use Case Name        |                    |          | Update profile                        |
|----------------------|--------------------|----------|---------------------------------------|
| Use Case description |                    |          | Customer can modify his details       |
| Actors               |                    |          | Customer                              |
| Pre-c                | ondition           |          | Internet, Browser, Customer logged in |
| Post                 | Condition          |          | Successfully updated                  |
| No                   | Main Scenario      | Main     | Alternative Scenario                  |
|                      |                    | Scenario | Response                              |
|                      |                    | Response |                                       |
| 1                    | Enter new details. |          | 1a) Empty field error                 |
| 2                    | Click Update       | Updated  | 2a) Profile not updated               |

#### 3.2.19. Filter Product

 Table 3:19 Filter Product

| Use                  | Case Name     |                 | Filter Product                                     |
|----------------------|---------------|-----------------|----------------------------------------------------|
| Use Case description |               |                 | Customer can filter the list of available products |
|                      |               |                 | based on price, category, brand, and keyword.      |
| Acto                 | ors           |                 | Customer.                                          |
| Pre-                 | condition     |                 | Internet, Browser, Product Filtered.               |
| Post                 | Condition     |                 | Successfully filtered.                             |
| No                   | Main          | Main Scenario   | Alternative Scenario                               |
|                      | Scenario      | Response        | Response                                           |
| 1                    | Select filter | Selected        |                                                    |
|                      | option        |                 |                                                    |
|                      | option        |                 |                                                    |
| 2                    | Click Filter  | Filtered result | 2a) No Product available                           |

#### 3.2.20. Search Product

 Table 3:20 Search Product

| Use Case Name |                      |               | Search Product                        |
|---------------|----------------------|---------------|---------------------------------------|
| Use           | Use Case description |               | Customer can search a product through |
|               |                      |               | keyword                               |
| Acto          | ors                  |               | Customer                              |
| Pre-          | condition            |               | Internet, Browser, Keyword            |
| Post          | Condition            |               | Search Result                         |
| No            | Main Scenario        | Main Scenario | Alternative Scenario                  |
|               |                      | Response      | Response                              |
| 1             | Click Search Button  | Search drawer | 1a) Keyword empty button disabled     |
|               |                      | open          |                                       |
| 2             | Enter keyword        | valid         |                                       |
| 3             | Click Search         | Search result | 3a) No Product available              |

#### 3.2.21. Add To Cart

Table 3:21 Add to Cart

| Use Case Name        |                   |               | Add To Cart                      |
|----------------------|-------------------|---------------|----------------------------------|
| Use Case description |                   |               | Customer can add product to cart |
| Actors               |                   |               | Customer                         |
| Pre                  | condition         |               | Internet, Browser, Product       |
| Post Condition       |                   |               | Successfully added to cart       |
| No                   | Main Scenario     | Main Scenario | Alternative Scenario             |
|                      |                   | Response      | Response                         |
| 1                    | Select product    | selected      | 1a) Out of stock error           |
| 2                    | Update quantity   | Updated       |                                  |
| 3                    | Click Add to cart | Added         | 3a) Item not added to cart error |

#### 3.2.22. Delete From Cart

 Table 3:22 Delete from Cart

| Use C  | Use Case Name   |           | Delete From Cart                             |
|--------|-----------------|-----------|----------------------------------------------|
| Use C  | ase description |           | Customer can remove product from cart.       |
| Actor  | S               |           | Customer                                     |
| Pre-co | ondition        |           | Internet, Browser, Product in cart, Customer |
|        |                 |           | logged in.                                   |
| Post C | Condition       |           | Successfully removed from cart.              |
| No     | Main            | Main      | Alternative Scenario                         |
|        | Scenario        | Scenario  | Response                                     |
|        |                 | Response  |                                              |
| 1      | Select cart     | Cart open |                                              |
| 2      | Select product  | selected  |                                              |
| 3      | Click Remove    | Removed   | 3a) Not removed                              |

#### 3.2.23. Checkout

Table 3:23 Checkout

| Use Cas | se Name        | Checkout                           |                                |
|---------|----------------|------------------------------------|--------------------------------|
| Use Cas | e description  |                                    | Customer can move to check out |
|         |                | to finalize his cart and total sum |                                |
|         |                | with details shown                 |                                |
| Actors  |                |                                    | Customer                       |
| Pre-con | dition         |                                    | Internet, Browser, Product in  |
|         |                | cart, Customer logged in.          |                                |
| Post Co | Post Condition |                                    | Shipping address screen open.  |
| No      | Main Scenario  | Main Scenario                      | Alternative Scenario           |
|         |                | Response                           |                                |
| 1       | Click checkout | Transition to                      |                                |
|         | option         | shipping screen                    |                                |

#### 3.2.24. Add Shipping detail

Table 3:24 Add Shipping Details

| Use Cas | e Name               |          | Add Shipping Detail                      |
|---------|----------------------|----------|------------------------------------------|
| Use Cas | Use Case description |          | Customer enters his shipping details for |
|         |                      |          | first time such as address, city.        |
| Actors  |                      |          | Customer                                 |
| Pre-con | dition               |          | Internet, Browser, Product in cart,      |
|         |                      |          | Customer logged in.                      |
| Post Co | ndition              |          | Shipping details added                   |
| No      | Main Scenario        | Main     | Alternative Scenario                     |
|         |                      | Scenario | Response                                 |
|         |                      | Response |                                          |
| 1       | Enter Details        | valid    | a) Empty field error                     |
| 2       | Click Continue       | Details  | Not added                                |
|         |                      | added    |                                          |

#### 3.2.25. Select Payment Method

Table 3:25 Select Payment Method

| Use Ca  | se Name                            | Select Payment Method                                      |                                  |
|---------|------------------------------------|------------------------------------------------------------|----------------------------------|
| Use Ca  | se description                     | Customer Selects the payment method.                       |                                  |
| Actors  |                                    |                                                            | Customer                         |
| Pre-cor | ndition                            | Internet, Browser, Product in cart,<br>Customer logged in. |                                  |
| Post Co | Post Condition                     |                                                            | Payment Method selected          |
| No      | Main ScenarioMain ScenarioResponse |                                                            | Alternative Scenario<br>Response |
| 1       | Select method                      | Selected                                                   |                                  |
| 2       | Click continue                     | Order detail screen                                        |                                  |

## 3.2.26. Place Order

| Use Case Name |                      |              | Place Order                                      |
|---------------|----------------------|--------------|--------------------------------------------------|
| Use Ca        | Use Case description |              | Customer can place an order                      |
| Actors        |                      |              | Customer                                         |
| Pre-co        | Pre-condition        |              | Internet, Browser, Logged In, Product(s) in cart |
| Post Co       | ondition             |              | Successfully order placed and mail sent.         |
| No            | Main Scenario        | Main         | Alternative Scenario                             |
|               |                      | Scenario     | Response                                         |
|               |                      | Response     |                                                  |
| 1             | Click Place          | Order placed | 1a) Order not placed                             |
|               | order                |              |                                                  |

#### 3.2.27. Track Order

Table 3:27 Track Order

| Use Case Name |                |                                               | Track Order              |
|---------------|----------------|-----------------------------------------------|--------------------------|
| Use Case      | e description  | ption Customer can check the status of his or |                          |
| Actors        | Actors         |                                               | Customer                 |
| Pre-cond      | lition         |                                               | Internet, Browser, Order |
| Post Cor      | dition         |                                               | Order Tracking details   |
| No            | Main Scenario  | Main                                          | Alternative Scenario     |
|               |                | Scenario                                      | Response                 |
|               |                | Response                                      |                          |
| 1             | Enter Order Id | Entered                                       |                          |
| 2             | Click Search   | Details                                       | Invalid id               |

#### 3.2.28. Review Product

Table 3:28 Review Product

| Use C         | Use Case Name        |          | Review Product                                  |
|---------------|----------------------|----------|-------------------------------------------------|
| Use C         | Use Case description |          | Customer can add review the product             |
| Actor         | Actors               |          | Customer                                        |
| Pre-condition |                      |          | Internet, Browser, Logged In, Product purchased |
| Post C        | Post Condition       |          | Product is reviewed and ratted                  |
| No            | Main Scenario        | Main     | Alternative Scenario                            |
|               |                      | Scenario | Response                                        |
|               |                      | Response |                                                 |
| 1             | Enter Comment        | valid    | 1a) Field empty error                           |
|               | or Rate              |          |                                                 |
| 2             |                      | Posted   | 2a) Not posted                                  |

#### 3.2.29. Give Feedback

 Table 3:29 Give Feedback

| Use Case Name |                  |               | Give Feedback                          |
|---------------|------------------|---------------|----------------------------------------|
| Use           | Case description |               | Customer can share his thoughts on the |
|               |                  |               | feedback form                          |
| Acto          | ors              |               | Customer                               |
| Pre-          | condition        |               | Internet, Browser, Email Address       |
| Post          | Condition        |               | Message sent on email                  |
| No            | Main Scenario    | Main Scenario | Alternative Scenario                   |
|               |                  | Response      | Response                               |
| 1             | Enter            | Valid         |                                        |
|               | credentials      |               |                                        |
| 2             | Enter message    | Entered       |                                        |
| 3             | Click send       | Message sent  | 3a) Mail not sent                      |

#### 3.2.30. Add Comment

Table 3:30 Add Comment

| Use C  | Use Case Name    |          | Add Comment                           |
|--------|------------------|----------|---------------------------------------|
| Use C  | Case description |          | Customer can add comment to his order |
|        |                  |          | an optional functionality.            |
| Actor  | S                |          | Customer                              |
| Pre-co | Pre-condition    |          | Internet, Browser, Logged In, Order.  |
| Post C | Post Condition   |          | Comment added.                        |
| No     | Main Scenario    | Main     | Alternative Scenario                  |
|        |                  | Scenario | Response                              |
|        |                  | Response |                                       |
| 1      | Enter Comment    | Comment  |                                       |
|        |                  | added    |                                       |

# 3.2.31. Apply Coupon

Table 3:31 Apply Coupon

| Use C     | Use Case Name              |                      | Apply Coupon                        |
|-----------|----------------------------|----------------------|-------------------------------------|
| Use C     | Case description           |                      | Customer can apply coupon to get    |
|           |                            |                      | discount.                           |
| Actor     | Actors                     |                      | Customer                            |
| Pre-co    | Pre-condition              |                      | Internet, Browser, Logged In, Order |
| Post C    | Condition                  |                      | Coupon is applied                   |
|           |                            |                      |                                     |
| No        | Main Scenario              | Main                 | Alternative Scenario                |
| No        | Main Scenario              | Main<br>Scenario     | Alternative Scenario<br>Response    |
| No        | Main Scenario              |                      |                                     |
| <b>No</b> | Main Scenario Enter Coupon | Scenario             |                                     |
|           |                            | Scenario<br>Response |                                     |

# Admin's Functional Requirements

# 3.2.32. Login for Admin

Table 3:32 Admin Login

| Use    | Case Name                | Login     |                                          |
|--------|--------------------------|-----------|------------------------------------------|
| Use    | Case description         |           | Admin logins to his profile              |
| Actors |                          |           | Admin                                    |
| Pre-   | condition                |           | Internet, Browser, Username,<br>Password |
| Post   | Condition                |           | Successfully logged in                   |
| No     | Main Scenario            | Main      | Alternative Scenario                     |
|        |                          | Scenario  | Response                                 |
|        |                          | Response  |                                          |
| 1      | Enter Username, Password |           | 1a) Empty field error                    |
| 2      | Click Login              | Logged in | 2a) invalid credentials                  |

# 3.2.33. Verify Shop

Table 3:33 Verify Shop

| Use C  | Case Name        |                     | Verify Shop                                    |
|--------|------------------|---------------------|------------------------------------------------|
| Use C  | Case description | l                   | Admin has authority to verify the registered   |
|        |                  |                     | shop, and, on his approval, shop is accessible |
|        |                  |                     | to customer as well as seller.                 |
| Actor  | S                |                     | Admin                                          |
| Pre-c  | Pre-condition    |                     | Internet, Browser, Admin Account, Shop         |
| Post ( | Condition        |                     | Shop Status Updated.                           |
| No     | Main             | Main Scenario       | Alternative Scenario                           |
|        | Scenario         | Response            | Response                                       |
| 1      | Select shop      | selected            |                                                |
| 2      | Update           | Shop status updated | 2a) Not updated                                |
|        | verification     |                     |                                                |
|        | status           |                     |                                                |

## 3.2.34. Delete User

| Table | 3:34 | Delete | User |
|-------|------|--------|------|
|-------|------|--------|------|

| Use Case Name |                                                            |          | Delete User                                 |
|---------------|------------------------------------------------------------|----------|---------------------------------------------|
| Use Ca        | Use Case description Admin has authority to delete user ad |          | Admin has authority to delete user account. |
| Actors        |                                                            |          | Admin                                       |
| Pre-co        | Pre-condition                                              |          | Internet, Browser, Admin Account.           |
| Post C        | ondition                                                   |          | Account deleted                             |
| No            | Main Scenario                                              |          | Alternative Scenario                        |
| 1             | Select User                                                | Selected |                                             |
| 2             | Click Delete                                               | Deleted  | 2a) Not deleted                             |

#### 3.2.35. Add Category

Table 3:35 Add Category

| Use Case Name |                           |          | Add Category                      |
|---------------|---------------------------|----------|-----------------------------------|
| Use C         | ase description           |          | Admin can add a new category      |
| Actors Admir  |                           |          | Admin                             |
| Pre-co        | ondition                  |          | Internet, Browser, Admin account. |
| Post C        | Condition                 |          | Category added                    |
| No            | Main Scenario             |          | Alternative Scenario              |
| 1             | Select level              | Selected |                                   |
| 2             | Select parent<br>category | Selected | 2a) No parent category            |
| 3             | Enter category<br>name    | Entered  |                                   |
| 4             | Click Add                 | Added    | 4a) Not added                     |

#### 3.2.36. Update Utils

Table 3:36 Update Utils

| Use Case Name |                 |               | Update Utils                      |
|---------------|-----------------|---------------|-----------------------------------|
| Use Ca        | se description  |               | Admin can update the utils.       |
| Actors        |                 |               | Admin                             |
| Pre-con       | ndition         |               | Internet, Browser, Admin Account. |
| Post Co       | ondition        |               | Account deleted                   |
| No            | Main Scenario   | Main Scenario | Alternative Scenario              |
|               |                 | Response      | Response                          |
| 1             | Enter new utils |               | Empty fields                      |
|               | value           |               |                                   |
|               |                 |               |                                   |

# 3.2.37. Update User Details

Table 3:37 Update User Details

| Use Ca | ise Name          |               | Update User Details                |  |  |  |  |
|--------|-------------------|---------------|------------------------------------|--|--|--|--|
| Use Ca | se description    |               | Admin can update user details this |  |  |  |  |
|        |                   |               | can be name, password, or email.   |  |  |  |  |
| Actors |                   |               | Supper Admin.                      |  |  |  |  |
| Pre-co | ndition           |               | Internet, Browser, Admin account,  |  |  |  |  |
|        |                   |               | User.                              |  |  |  |  |
| Post C | ondition          |               | Successfully updated               |  |  |  |  |
| No     | Main Scenario     | Main Scenario | Alternative Scenario               |  |  |  |  |
|        |                   | Response      | Response                           |  |  |  |  |
| 1      | Enter new details |               | 1a) Empty fields error             |  |  |  |  |
| 2      | Click update      | Updated       | 2a) Not updated                    |  |  |  |  |

# 3.2.38. Update Order Status

| Table | 3:38 | <b>Update</b> | Order | Status |
|-------|------|---------------|-------|--------|
| I uon | 5.50 | opunic        | Uluul | Sum    |

| Use C | Case Name        |          | Update Order Status                       |  |  |
|-------|------------------|----------|-------------------------------------------|--|--|
| Use C | Case description |          | Admin can update order status in terms of |  |  |
|       |                  |          | canceling the order                       |  |  |
| Actor | 'S               |          | Admin                                     |  |  |
| Pre-c | ondition         |          | Internet, Browser, Admin Account, Order.  |  |  |
| Post  | Condition        |          | Successfully updated                      |  |  |
| No    | Main Scenario    |          | Alternative Scenario                      |  |  |
| 1     | Select order     | Selected |                                           |  |  |
| 2     | Change status    | Changed  |                                           |  |  |
| 3     | Click update     | Updated  | 3a) Not updated                           |  |  |

#### 3.2.39. Add Carousel Category

Table 3:39 Add Carousel Category

| Use  | Case Name        |               | Add Carousel Category                  |  |  |  |  |
|------|------------------|---------------|----------------------------------------|--|--|--|--|
| Use  | Case description |               | Admin can add a category for slider at |  |  |  |  |
|      |                  |               | home screen to show top selling        |  |  |  |  |
|      |                  |               | category products                      |  |  |  |  |
| Acto | ors              |               | Admin                                  |  |  |  |  |
| Pre- | condition        |               | Internet, Browser, Admin account,      |  |  |  |  |
|      |                  |               | Category.                              |  |  |  |  |
| Post | Condition        |               | Successfully Added                     |  |  |  |  |
| No   | Main Scenario    | Main Scenario | Alternative Scenario                   |  |  |  |  |
|      |                  | Response      | Response                               |  |  |  |  |
| 1    | Select category  | Selected      |                                        |  |  |  |  |
| 2    | Click add        | Added         | Not Added                              |  |  |  |  |

#### 3.2.40. Create Coupon

| Table | 3:39 | Create | Coupon |
|-------|------|--------|--------|
|-------|------|--------|--------|

| Use C | Case Name          |          | Create Coupon                     |  |  |  |  |
|-------|--------------------|----------|-----------------------------------|--|--|--|--|
| Use C | Case description   |          | Admin can add a new coupon.       |  |  |  |  |
| Actor | S                  |          | Admin                             |  |  |  |  |
| Pre-c | ondition           |          | Internet, Browser, Shop           |  |  |  |  |
| Post  | Condition          |          | Successfully Added                |  |  |  |  |
| No    | Main Main Scenario |          | Alternative Scenario              |  |  |  |  |
|       | Scenario           | Response | Response                          |  |  |  |  |
| 1     | Enter coupon       |          | Empty Field Error                 |  |  |  |  |
|       | code and           |          |                                   |  |  |  |  |
|       | percentage         |          |                                   |  |  |  |  |
| 2     | Click Create       | Created  | Coupon code already in use error. |  |  |  |  |

# 3.2.41. Update Coupon

 Table 3:40 Update Coupon

| Use C | Case Name        |               | Update Coupon                    |  |  |  |  |
|-------|------------------|---------------|----------------------------------|--|--|--|--|
| Use C | Case description |               | Admin can update coupon details  |  |  |  |  |
| Actor | S                |               | Admin                            |  |  |  |  |
| Pre-c | ondition         |               | Internet, Browser, Shop, Coupon. |  |  |  |  |
| Post  | Condition        |               | Successfully updated             |  |  |  |  |
| No    | Main             | Main Scenario | Alternative Scenario             |  |  |  |  |
|       | Scenario         | Response      | Response                         |  |  |  |  |
| 1     | Enter new        |               | 1a) Empty Fields Error           |  |  |  |  |
|       | details.         |               |                                  |  |  |  |  |
| 2     | Click Update     | Updated       | 2a) Not updated                  |  |  |  |  |

#### 3.2.42. Delete Coupon

| Use C | Case Name        |               | Delete Coupon                    |  |  |  |
|-------|------------------|---------------|----------------------------------|--|--|--|
| Use C | Case description |               | Admin can delete coupon.         |  |  |  |
| Actor | `S               |               | Admin                            |  |  |  |
| Pre-c | ondition         |               | Internet, Browser, Shop, Coupon. |  |  |  |
| Post  | Condition        |               | Successfully Deleted             |  |  |  |
| No    | Main             | Main Scenario | Alternative Scenario             |  |  |  |
|       | Scenario         | Response      | Response                         |  |  |  |
| 1     | Select Coupon    | selected      |                                  |  |  |  |
| 2     | Click delete     | Deleted       | 2a) Not deleted                  |  |  |  |

#### **3.3. Non-Functional Requirements**

#### 3.3.1. Security Requirements

Keeping system secure and information authentic tends to be high priority in our site, to build trust with Seller and Customer. Following is level of security taken to keep database secure.

- The database information such as name, Password, Port in settings.py is set through environment variables to keep it hidden from unwanted user.
- At hosting server-side SSL certificates for secure web browsing at ePlaza is provided.
- Apart from this Login and Registration is secured by Django tokenization (JWT).

#### 3.3.2. Adaptability

Bootstrap and Material UI is applied on front to keep the site responsive, so site is adaptable on any screen. Along media quarries to make screens responsive on different mobile screen.

#### 3.3.3. Availability

System is being deployed on Haruko server, so it is available all the time, also exception handling is done on all pages to keep system available to use even if exception occurs.

#### 3.3.4. Flexibility

Django allows us to construct as versatile a system as feasible. ePlaza includes the User, Orders, Products, and Shop apps, each of which operates independently. The rest framework separates frontend and backend so that we may simply add and remove new frontend frameworks in the future. Not only that, from frontend side, screens are built from components, making UI features replacement simple.

#### 3.3.5. Interoperability

Through rest framework the advantage is that we can maintain same database and backend business logic for different devices such as android and web, the communication is done through API calls.

#### 3.3.6. Maintainability

The System is easy to maintain due to independency of Screens, Components, and views, any new screen in frontend with its backend logic is implementable without impacting other modules. Along with impact of change is kept minimum as possible by keeping each component separate.

#### 3.3.7. Portability

The site is responsive so can be accessed on mobile devices to attain portability.

#### 3.3.8. Reliability

On every order placement status is updated by seller and customer is notified with at its profile, cart is updated on every time on push of add to cart button and so on, screen and components consistency is maintained thus system tends to be reliable.

#### 3.3.9. Usability

Keeping in mind ePlaza is for both naïve user such as local shopkeeper, housewife's, and children's etc. So, system interface and interaction are kept simple and consistence as possible.

#### 3.3.10. Technology Constraint

From technology point of view, we restricted to following requirements

- Backend Django.
- Front React JS
- Database Postgres
- AWS buckets
- Hosting Server Heroku

#### **3.4. Interface Requirements**

#### 3.4.1. UI Requirements

Following are frontend UI frameworks used in our system.

- MUI (Material User Interface)
- React Bootstrap

#### 3.4.2. Hardware Interface

No such hardware component is used in our system.

#### 3.4.3. Software Interface:

- Frontend developed in React.
- Backend developed in Django Rest Framework for business logic.
- Postgres database used as relational database.
- AWS buckets to store images.

#### 3.4.4. Communication Interface

- HTTP
- TCP/IP
- UDP

#### 3.5. Resource Requirement

#### 3.5.1. Hardware Requirements

Table 3:42 Hardware Specs

| Recommended RAM        | 512 MB                  |
|------------------------|-------------------------|
| Min Disk Space         | 150 MB (XP), 70 (Vista) |
| Rec. Disk Space        | 70 Mb                   |
| Rec. Disk Space 64-bit | 120 MB                  |
| Browser                | Chrome, Edge            |

#### 3.5.2. Hardware Devices

As site is responsive so can viewed on any device such as

- Laptop
- Mobile phone
- Tablets

#### **3.6. Database Requirements**

- Heroku Postgres database is used to map Database models using Django ORM.
- Amazon bucket is used for storing images.
- For database connectivity Postgres version 12 is used.
- Other than that local storage and Session storage is required to store user details.

#### 3.7. Project Feasibility

#### 3.7.1. Technical Feasibility

This System is a Web Application. We have developed the system in such a way that it can Cope with the difficulty every user face while ordering something online. Every other website is using complex interface which makes it difficult for everyday user to get to the final step without any hurdle. security and risk threads. We have designed the system Using Model View Template (MVT) architecture to be scalable at any time. We have developed the system under current conditions, requirements in the digital sector of Pakistan, which mainly targets the e-commerce of Pakistan, and our System is highly recommended for practical use in the corresponding industry of our country. Keeping in mind that the bigger giants in this industry are acquired by foreign investors and Pakistan do not has any big fish which is made in Pakistan and made for Pakistan.

#### 3.7.2. Operational Feasibility

We have developed the system in such a way that it satisfies all the requirements that makes it user friendly. The system can provide all the services which are included in an e-commerce platform. Our platform allows the user to get their hands on a product directly by clicking on the "Add to cart" icon. Moreover, the system offers adequate controls to the user to get discounts and deals over number of items through coupons.

In addition to this, the system is highly scalable. It is because we've acquired the expertise of M&P courier service which delivers to almost every part of Pakistan and help us to scale at a larger level.

#### 3.7.3. Legal and Ethical Feasibility

Our system fulfils its legal and ethical aspects. It cannot be used without proper authorization. The system provides security to the data, and without authorization, the data is not displayed. The system doesn't involve any device that can be object able. Moreover, the system is easily adaptable and can be configured easily. For any user, if they use this system, it will provide more extensive data security. The system defines the System usage, terms and conditions, and privacy policies for their respective user. However, the system tends to have its privacy policy.

#### 3.8. Conclusion

At the end of the chapter the system functional and non-functional requirements are clear, however other requirements related hardware, software and database are also known. Analysis model and feasibility study add further value to understanding system business purpose. Overall, the system scope in known by the end.

# Chapter 4

# SYSTEM DESIGN

#### 4.1. Design Approach

#### 4.1.1. About design

The System design is based on Django server at the back end and React at the frontend following diagram shows the flow between them

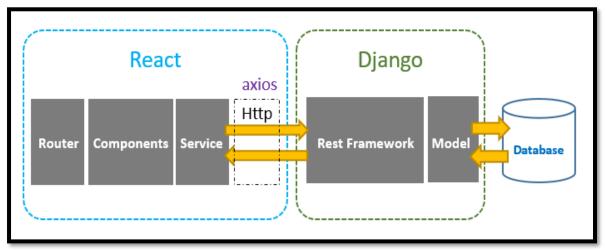

Figure 4:1 Django React Flow Diagram

#### 4.1.2. React JS

React is a declarative, efficient, and flexible JavaScript library for building user interfaces. It lets us to compose complex UIs from small and isolated pieces of code called "components" this makes our UI implementation fast without redundancy. However, our system involves function-based methods with react

- Hooks
- States
- Use effects
- History etc.

Making development more effective and efficient. For Asynchronous Calls from front to back axios are used.

#### 4.1.3. Rest Framework

The Django REST framework is a versatile and robust toolkit for creating Web APIs. We were able to work with APIs by translating data in JSON and incorporating CRUD functionality via GET, POST, DELETE, and PUT commands in the rest framework. As seen below

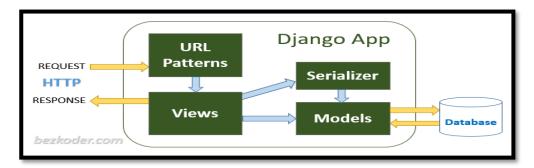

Figure 4:2 Django App Flow Diagram

#### 4.1.4. Redux

Redux, an open-source library for managing and centralising application states, is used at the front to handle communication between screens and components in terms of error, data, and loading. Our data at the front, on the other hand, is saved in redux states from whence we call it when we need it. It also facilitates debugging. The redux states are depicted in the diagram below.

| filter                               |           |                                                                                                    | 2              |                   |               |   | Action | State | Diff | Trace | Test |
|--------------------------------------|-----------|----------------------------------------------------------------------------------------------------|----------------|-------------------|---------------|---|--------|-------|------|-------|------|
| @@INIT 4:46:55.82                    |           |                                                                                                    | Tree Chart Raw |                   |               |   |        |       |      |       |      |
| PRODUCT_LIST_REQUEST                 | +00:00.61 | Tree<br>17                                                                                          |                | Cart:             |               |   |        |       |      |       |      |
| HOMESCREEN_CAROUSAL_CATEGORY_REQUEST | +08:08.00 | 18                                                                                                  | remov          | /eFromC           | art: {}       | , |        |       |      |       |      |
| SHOP_CATEGORY_REQUEST                | +08:08.00 | 19 •<br>20                                                                                          |                | .ist: {<br>ading: |               |   |        |       |      |       | - 1  |
| SHOP_LIST_REQUEST                    | +80:80.88 | 21<br>22                                                                                            | sho<br>},      | ops: []           |               |   |        |       |      |       | - 1  |
| SHOP_CATEGORY_SUCCESS                | +00:01.88 | 23 v<br>24                                                                                          |                | Stats:<br>oducts( | {<br>count: 0 |   |        |       |      |       | - 1  |
| PRODUCT_LIST_FAIL                    | +00:00.25 | 5     25     totalCustomers: θ,       26     valuedCustomers: θ,       4     27     totalOrders: θ, |                |                   |               |   |        |       |      |       |      |
| GET_CART                             | *80:00.44 |                                                                                                    |                |                   |               |   |        |       |      |       |      |
| SHOP_LIST_SUCCESS                    | +80:00.01 | 28 completedOrders: 0,<br>29 cancelledOrders: 0                                                     |                |                   |               |   |        |       |      |       |      |
| HOMESCREEN_CAROUSAL_CATEGORY_SUCCESS | +00:39.36 |                                                                                                    |                |                   |               |   |        |       |      |       |      |

Figure 4:3 Redux States

#### 4.1.5. About File Structure

ePlaza file structure is a planned structure this is classified as

# 4.1.5.1. Backend Block Diagram

Following diagram shows the backend structure.

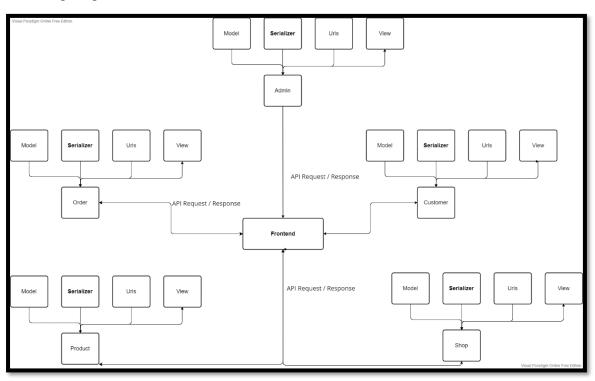

Figure 4:4 Backend Block Diagram

Table 4:1 Backend Block diagram description

| NAME    | DESCRIPTION                                 |
|---------|---------------------------------------------|
| Order   | Handling all logic for functions related to |
|         | customer orders and status management       |
|         | to Tracking.                                |
| Product | Handling all logic for functions related to |
|         | Product create, update, delete and review   |
|         | etc.                                        |
| Shop    | Handling all logic for functions related to |
|         | Shop create update and shop clicks          |
|         | events etc.                                 |

| ~           |                                             |
|-------------|---------------------------------------------|
| Customer    | Handling all logic for functions related to |
|             | Customer profile create, update, delete     |
|             | and level management etc.                   |
| Admin       | Handling all logic for functions related to |
|             | Super Admin such as shop verification,      |
|             | category management.                        |
| View        | File that holds the business logic          |
| Serializers | File that converts query sets or model      |
|             | object into JSON format.                    |
| URL's       | File that holds URL paths and map them      |
|             | to function present in View file. Frontend  |
|             | calls are directed from URLs to View        |
| Model       | File that holds all database models.        |

# 4.1.5.2. Frontend Block Diagram

Following diagram shows the frontend structure.

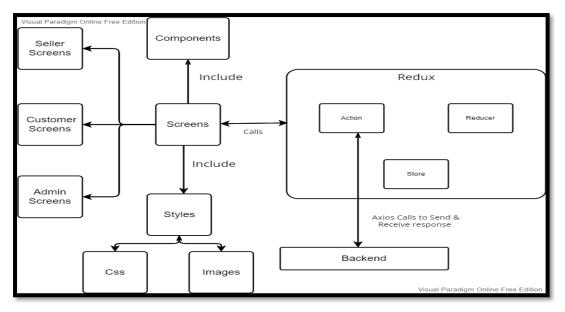

Figure 4:5 Frontend Block Diagram

| NAME       | DESCRIPTION                                   |
|------------|-----------------------------------------------|
| Screens    | Screens holds the design elements of          |
|            | website including Html, inline CSS, use       |
|            | states, Use effects etc.                      |
| Components | Includes elements that supports screen to     |
|            | design, component's main purpose to           |
|            | satisfy usability discard duplication such    |
|            | Cards, Header and Sidebar etc. are all        |
|            | components                                    |
| Shop       | Style file is used to capture the images and  |
|            | CSS of screens or components.                 |
| Action     | The store's only source of information is     |
|            | actions. Actions have a field that specifies  |
|            | the sort of action to be performed and        |
|            | sends requests to Back in the form of         |
|            | POST, PUT, DELTE, and GET.                    |
| Reducer    | A reducer is a pure function that accepts an  |
|            | action and the application's previous state   |
|            | and returns the new state. The action         |
|            | defines what occurred, and it is the          |
|            | reducer's responsibility to return the new    |
|            | state as a result of that action.             |
| Store      | A store is a state container that holds the   |
|            | state of the application. In our application, |
|            | Redux has one store where all states are      |
|            | saved.                                        |

 Table 4:2 Frontend Block diagram description

#### 4.2. System Architecture

The System Architecture is based on MVT (Model View Template).

It is a software design pattern. Three important components are involved which are Model, View, and Template. This architecture does not involve a separate controller and the complete application is based on Model View and Template. The Model helps to handle the database. which is a data access layer that handles the data.

In our case, we'll not be using Template since we've no UI instead frontend framework (React JS), this handles our all-UI functions and components which communicate through API calls. The diagram below shows the flow.

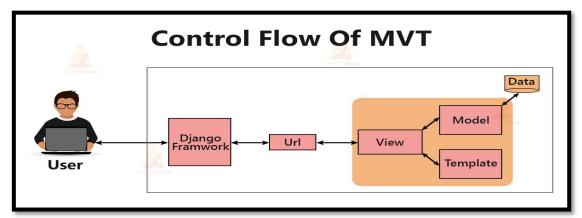

Figure 4:6 MVT Flow Diagram

#### 4.2.1. Model

This is responsible for maintaining data, through ORM the tables are mapped in Database from Models. It is the logical data structure behind the entire application and is represented by a database (generally relational databases such as Postgres).

#### 4.2.2. View

This is responsible for handling business logic, these are called on visiting specific URL and returns json back to frontend on processing, Serializers are involved here to convert object to json vice versa.

#### 4.2.3. Template

All Html files are handled by Templates but in our case Frontend framework is involved to handle our UI functionalities and rendering of templates as shown in figure 4.6.

#### 4.2.4. URL

URLs are responsible for mapping the frontend call to business logic present in View. The URL path is provided to each function declared in URL file on matching of that path corresponding function is called.

#### 4.3. Logical Design

#### 4.3.1. Class Diagram

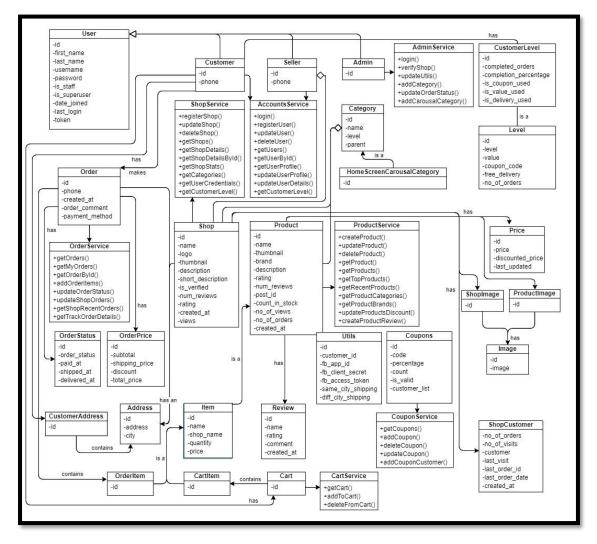

Figure 4:7 Class Diagram

#### 4.4. Dynamic View

#### 4.4.1. Sequence Diagram Format:

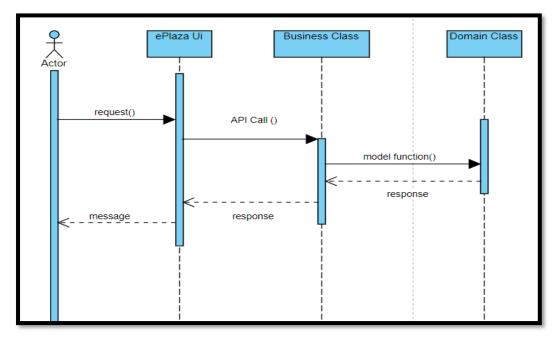

Figure 4:8 Sequence diagram format with MVT

#### ePlaza UI (Template):

A frontend UI screen for the actor to interact with the functionality of system such as enter text, click button, etc.

#### **Business class (View):**

The class that holds the business logic of a system, is invoked through a frontend API call. These can be functions present in the service file of python. Such as login, register and add product etc.

#### **Domain class (Model):**

Holds the function related to the database or model such as create, save, delete, put etc. by invoking such function we can alter or get database objects with support of ORM (Object Relational Mapping).

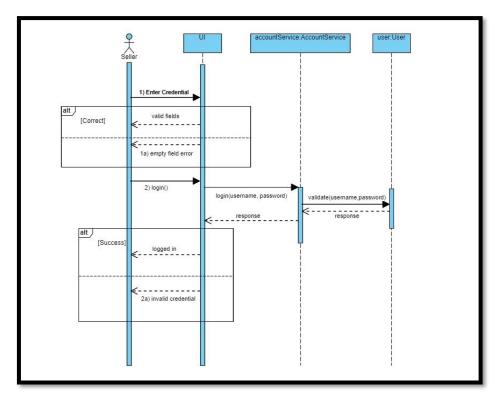

4.4.2.1. Login for Seller

Figure 4:9 Seller Login

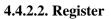

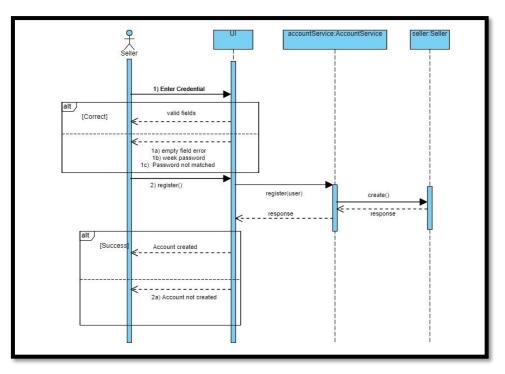

Figure 4:10 Seller Register

#### 4.4.2.3. Verify Email

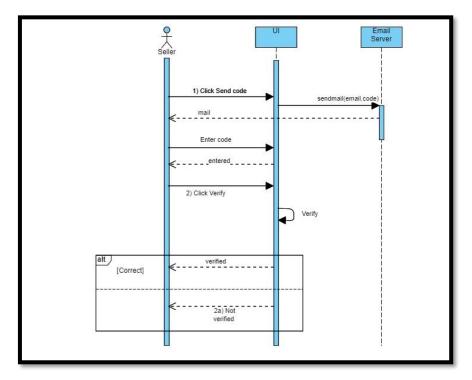

Figure 4:11 Verify Email

#### 4.4.2.4. Update Profile

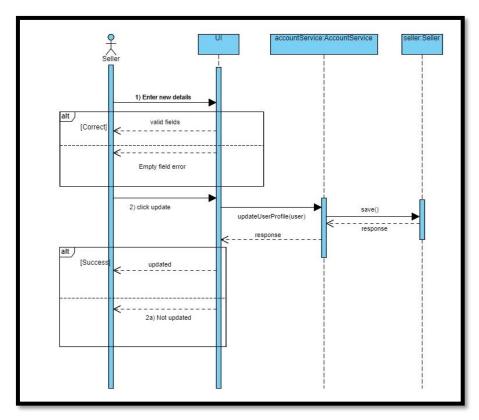

Figure 4:12 Update Profile

#### 4.4.2.5. Create Shop

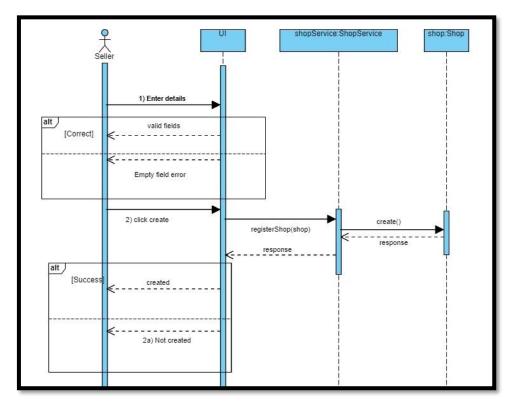

Figure 4:13 Create Shop

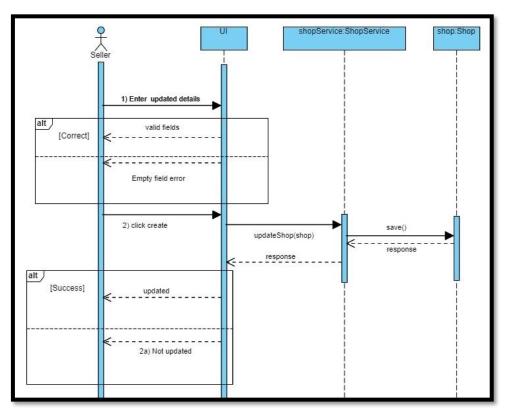

#### 4.4.2.6. Update Shop

Figure 4:14 Update Shop

#### 4.4.2.7. Create Product

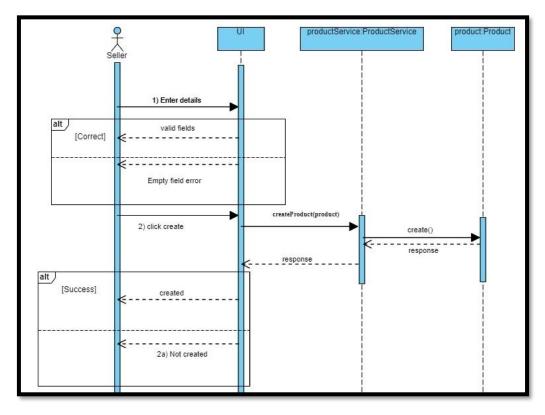

Figure 4:15 Create Product

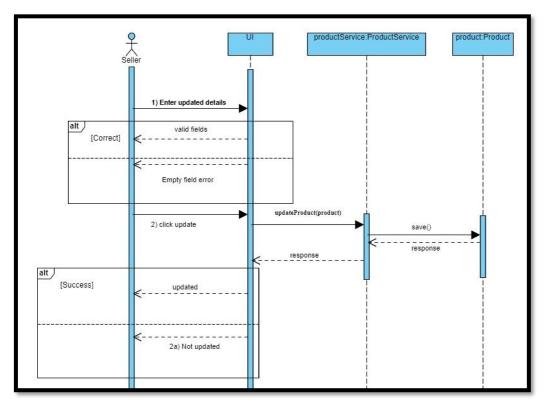

# 4.4.2.8. Update Product

Figure 4:16 Update Product

#### 4.4.2.9. Delete Product

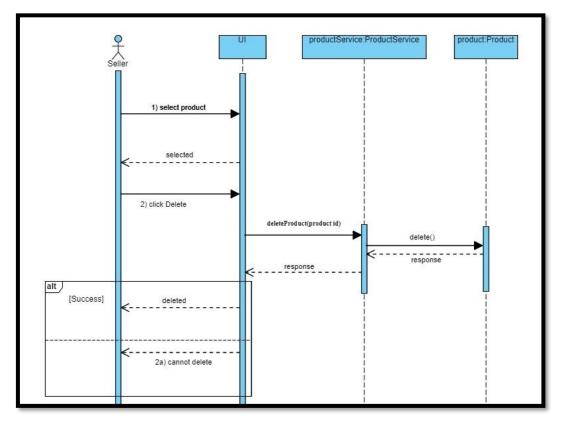

Figure 4:17 Delete Product

#### 4.4.2.10. Create Post

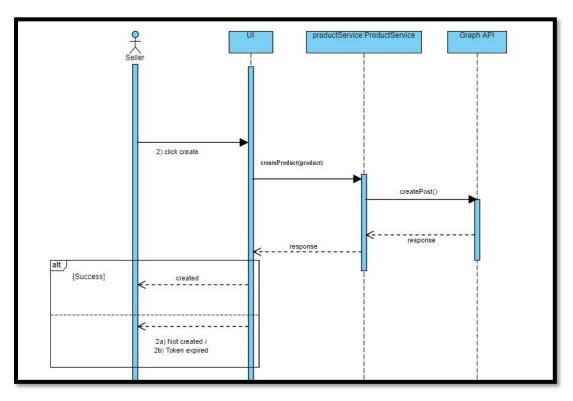

Figure 4:18 Create Post

#### 4.4.2.11. Update Post

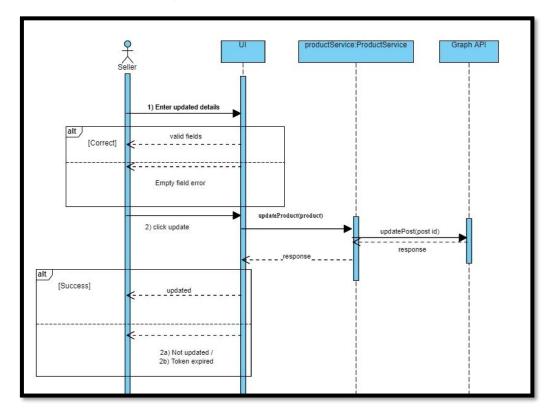

Figure 4:19 Update Post

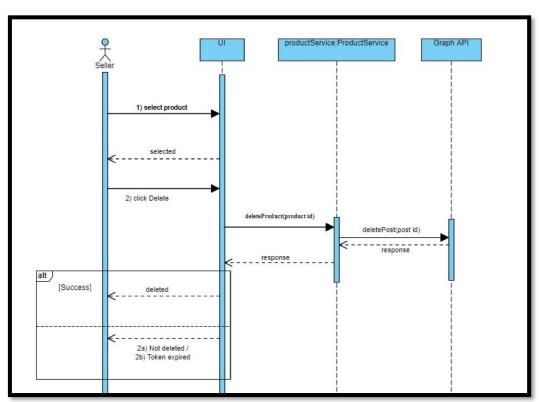

4.4.2.12. Delete Post

Figure 4:20 Delete Post

#### 4.4.2.13. Update order Status

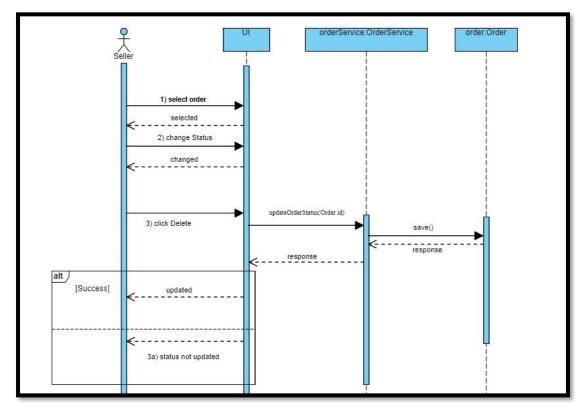

Figure 4:21 Update Order Status

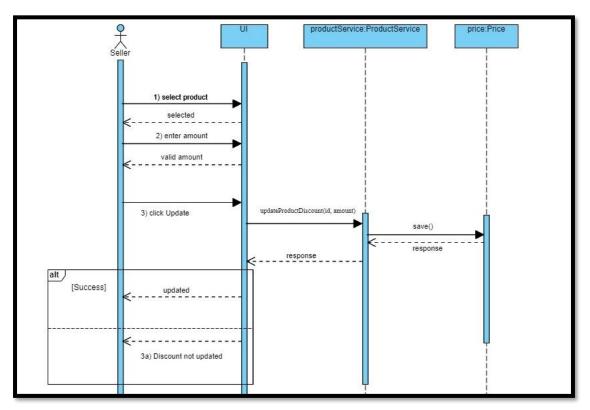

#### 4.4.2.14. Update Product Discount

Figure 4:22 Update Product Discount

#### 4.4.3. Customer Sequence

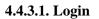

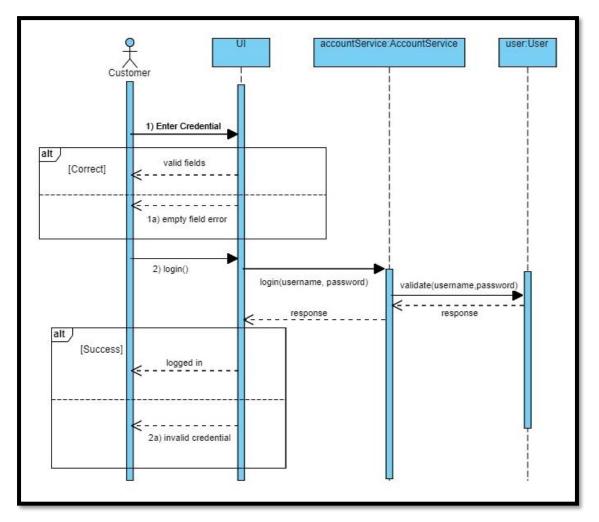

Figure 4:23 Customer Login

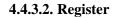

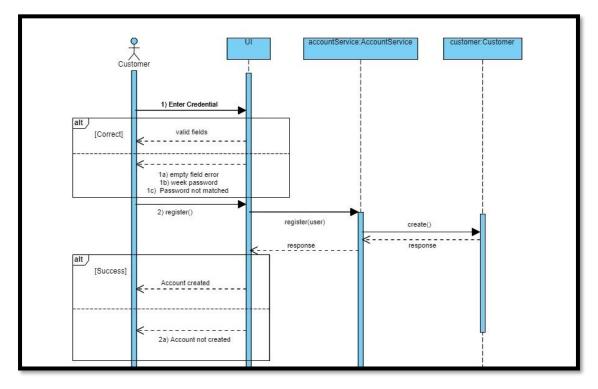

Figure 4:24 Customer Register

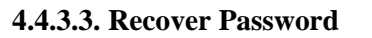

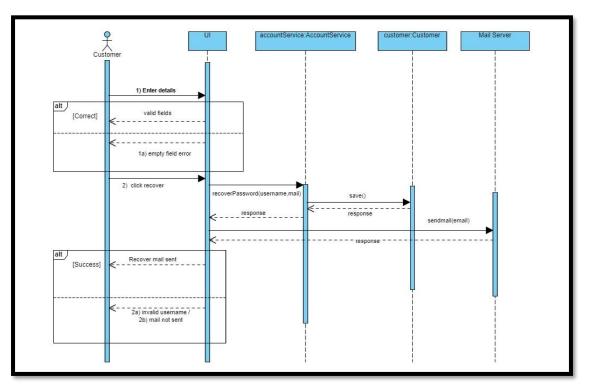

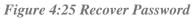

#### 4.4.3.4. Update Profile

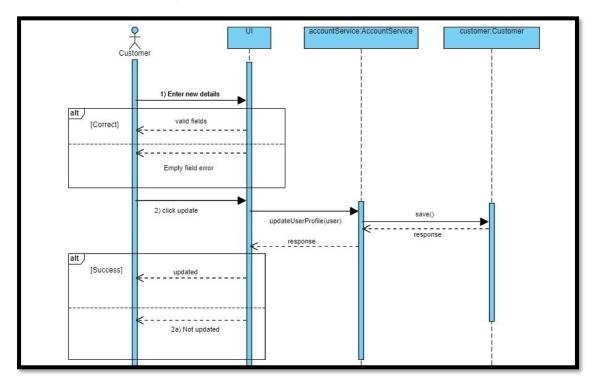

Figure 4:26 Update Profile

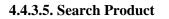

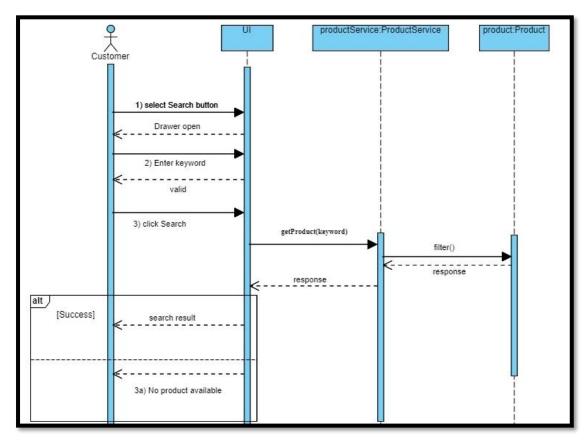

Figure 4:27 Search Product

#### 4.4.3.6. Add To Cart

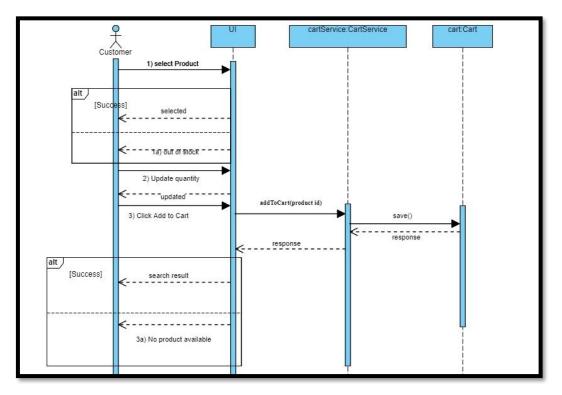

Figure 4:28 Add to Cart

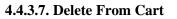

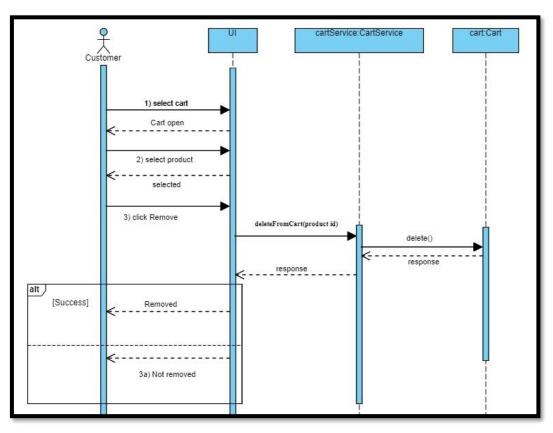

Figure 4:29 Delete from Cart

#### 4.4.3.8. Checkout

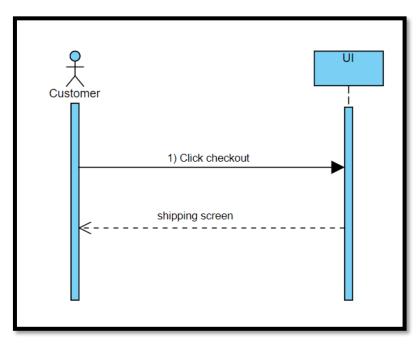

Figure 4:30 Checkout

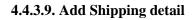

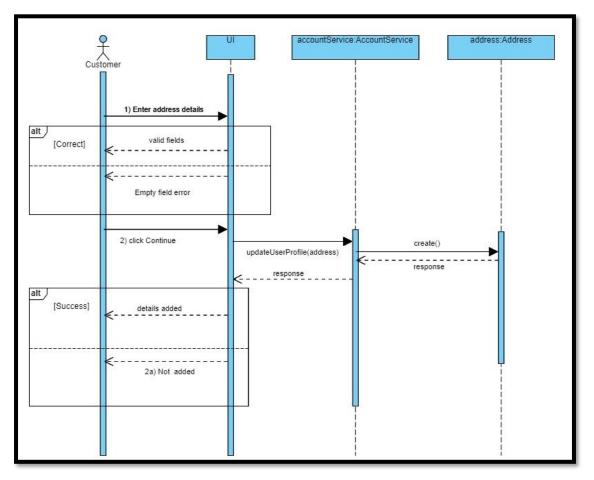

Figure 4:31 Add Shipping Detail

#### 4.4.3.10. Select Payment Method

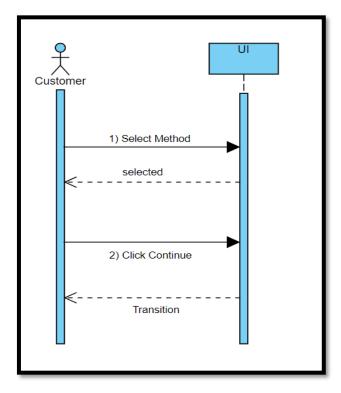

Figure 4:32 Select Payment Method

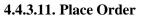

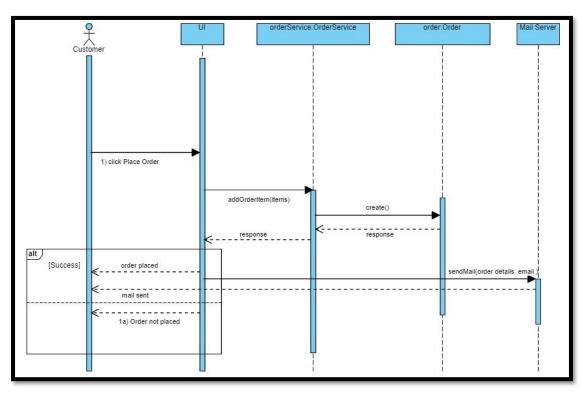

Figure 4:33 Place Order

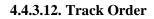

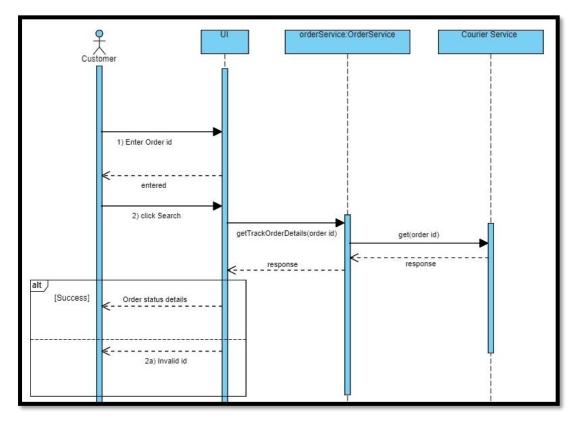

Figure 4:34 Track Order

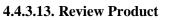

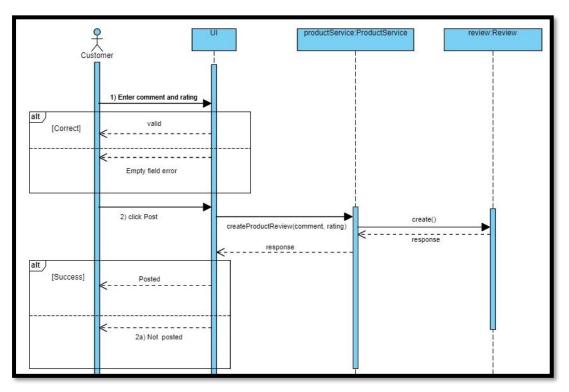

Figure 4:35 Review Product

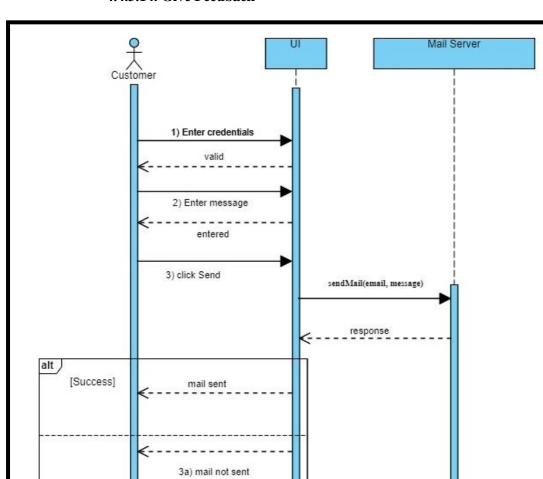

4.4.3.14. Give Feedback

Figure 4:36 Give Feedback

#### 4.4.3.15. Add Comment

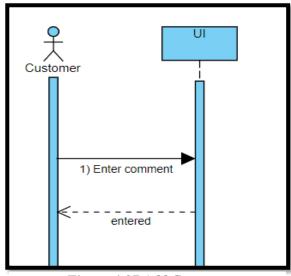

Figure 4:37 Add Comment

# 4.4.3.16. Apply Coupon

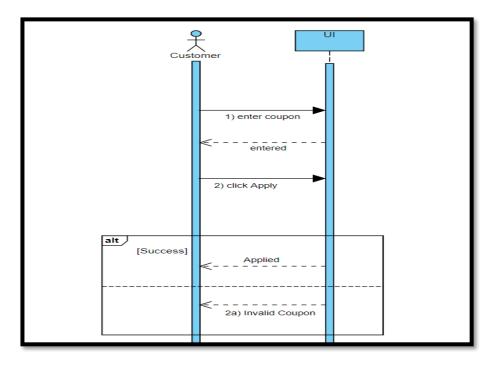

Figure 4:38 Apply Coupon

#### 4.4.4. Admin Sequence Diagrams

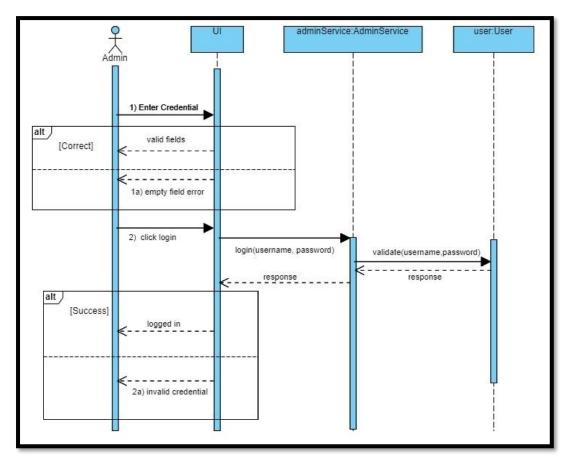

4.4.4.1. Login

Figure 4:39 Admin Login

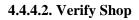

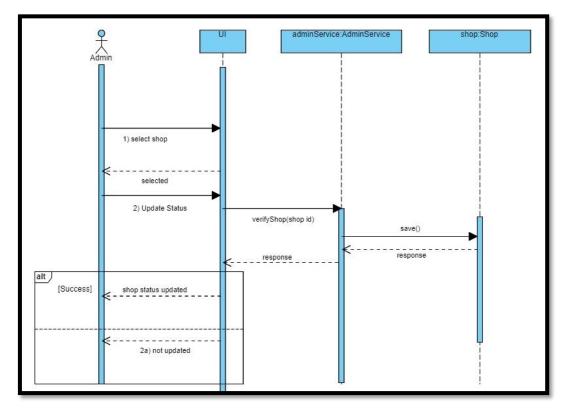

Figure 4:40 Verify Shop

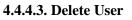

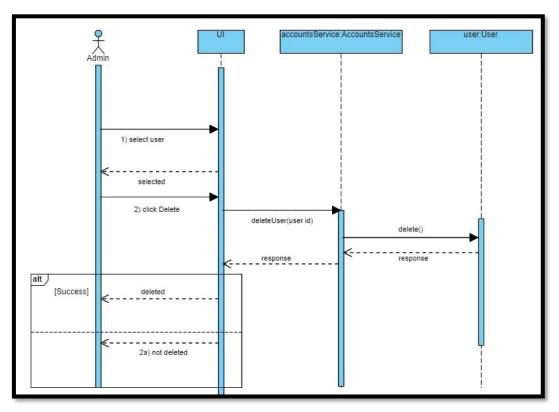

Figure 4:41 Delete User

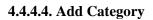

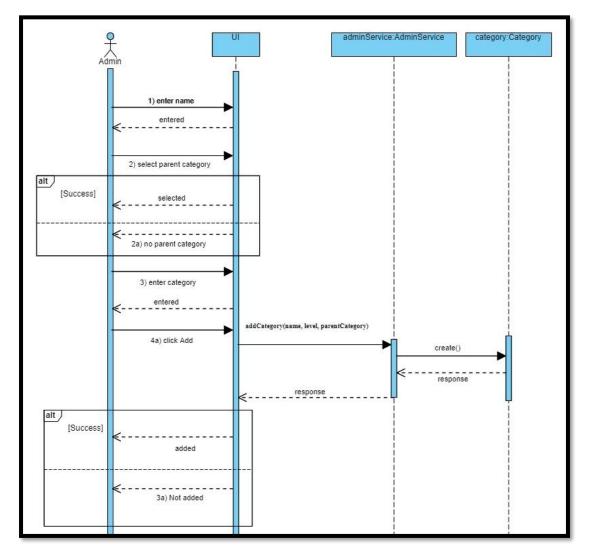

Figure 4:42 Add Category

#### 4.4.4.5. Update Utils

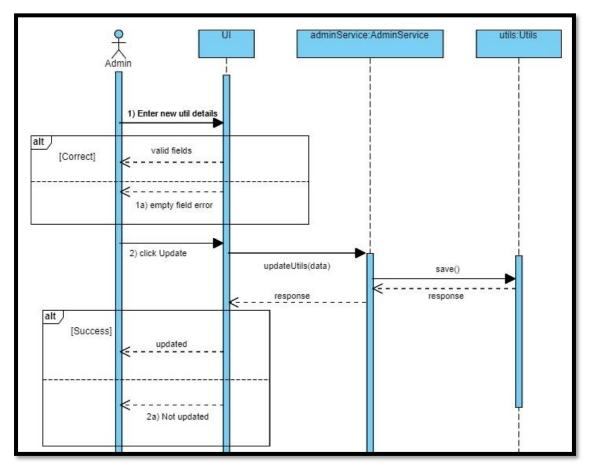

Figure 4:43 Update Utils

#### 4.4.4.6. Update User Details

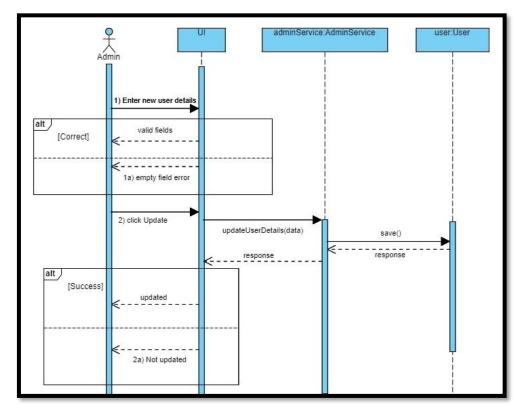

Figure 4:44 Update User Details

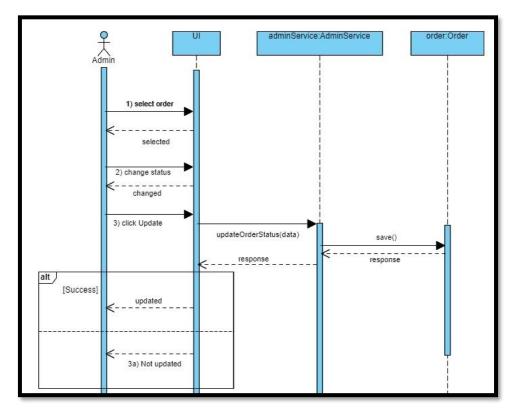

#### 4.4.4.7. Update Order Status

Figure 4:45 Update Order Status

#### 4.4.4.8. Add Carousel Category

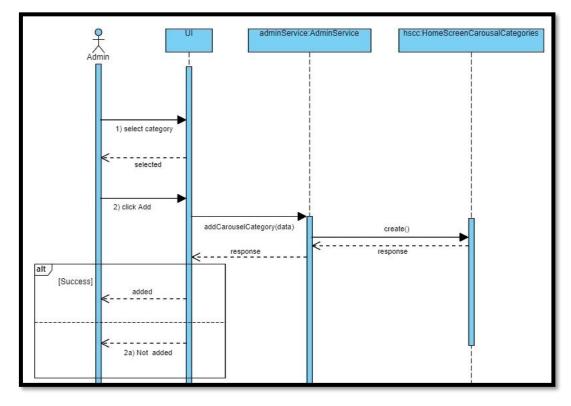

Figure 4:46 Add Carousal Category

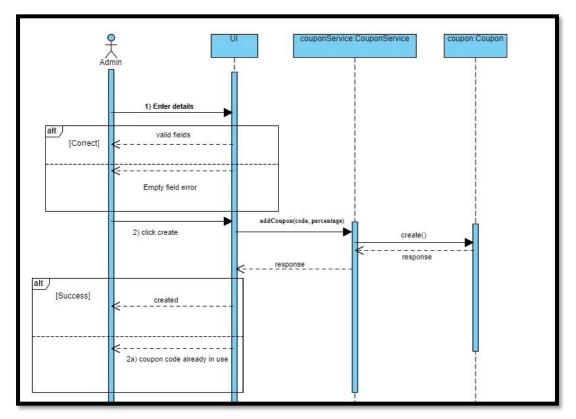

#### 4.4.4.9. Add Coupon

Figure 4:47 Add Coupon

#### 4.4.4.10. Delete Coupon

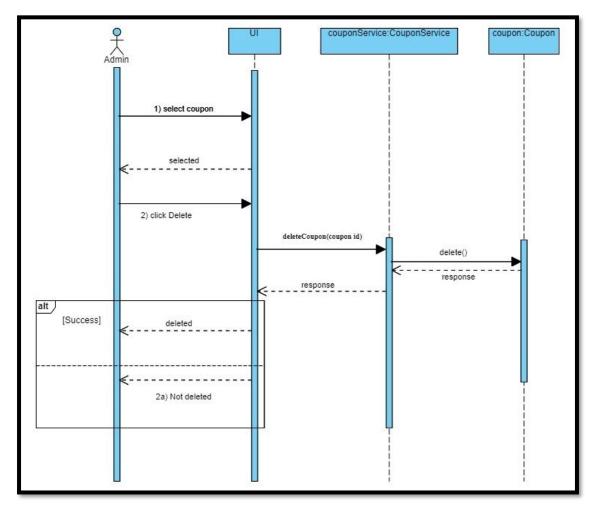

Figure 4:48 Delete Coupon

#### 4.4.4.11. Update Coupon

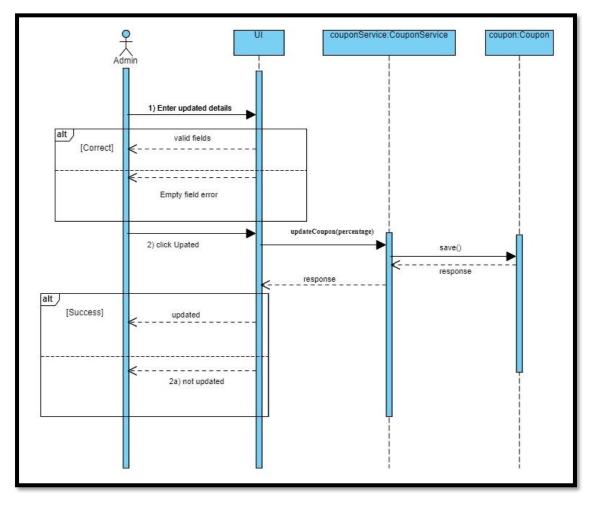

Figure 4:49 Update Coupon

#### 4.4.5. Activity Diagrams

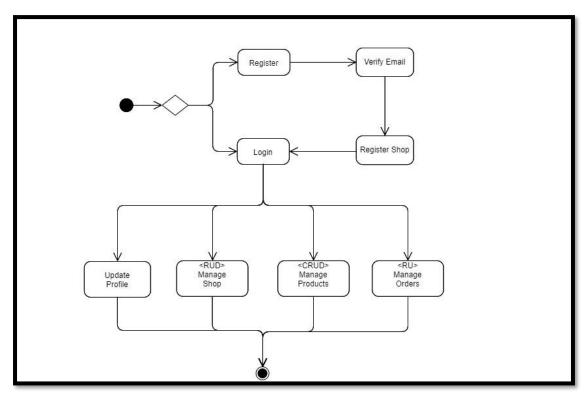

4.4.5.1. Seller Activity Diagram

Figure 4:50 Seller Activity Diagram

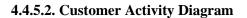

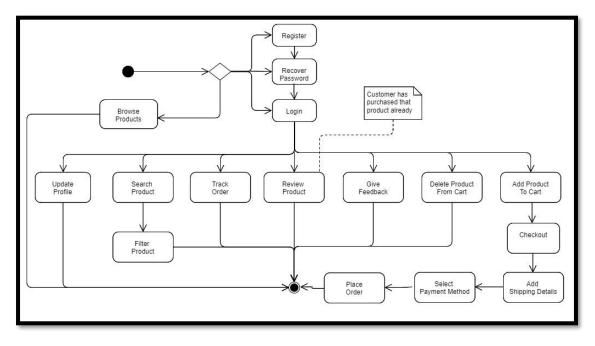

Figure 4:51 Customer Activity Diagram

#### 4.4.5.3. Admin Activity Diagram

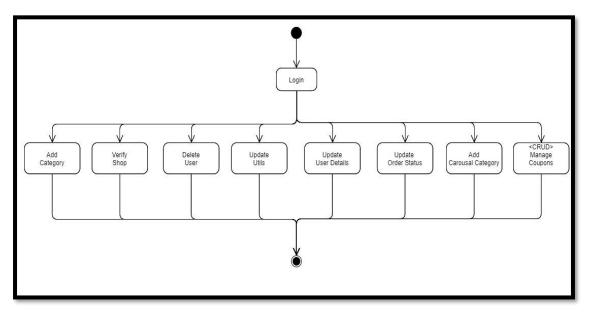

Figure 4:52 Admin Activity Diagram

# 4.5. Component Design

#### 4.5.1. Deployment Diagram

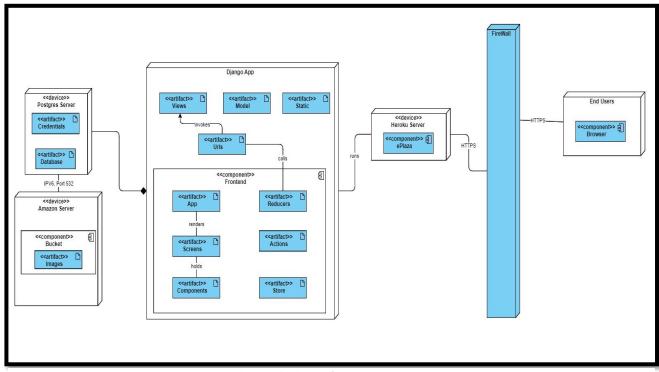

Figure 4:53 Deployment Diagram

#### 4.6. Data Models

#### 4.6.1. ER Diagram

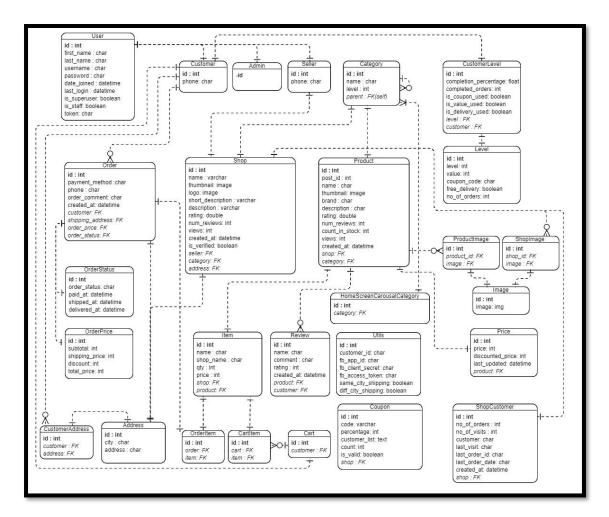

Figure 4:54 ER Diagram

#### 4.7. System Prototype

The protype approach we used for our system is evolutionary, as it was decided in earlier development that the protype will be leading to final product by evolving product based on feedbacks.

Following are some early protype development Screenshots.

# 4.7.1. Login

| EPLAZA | "∰ CART LOGIN ▼ | REGISTER -                          |
|--------|-----------------|-------------------------------------|
|        |                 | SIGN IN                             |
|        |                 | Username<br>shahabmugah99@gmail.com |
|        |                 | Password<br>••••••                  |
|        |                 | SIGN IN                             |
|        |                 | New Here? <u>Register</u>           |

Figure 4:55 Login Prototype

# 4.7.2. Register

| EPLAZA | 🐂 CART LOGIN 👻 | REGISTER -                       |
|--------|----------------|----------------------------------|
|        |                | SIGN UP                          |
|        |                | Username                         |
|        |                | Email<br>shahabmugah99@gmail.com |
|        |                | Phone                            |
|        |                | Password                         |
|        |                | Confirm Password                 |
|        |                | NEXT                             |
|        |                | Already registered? Login        |

Figure 4:56 Register Prototype

#### 4.7.3. Home

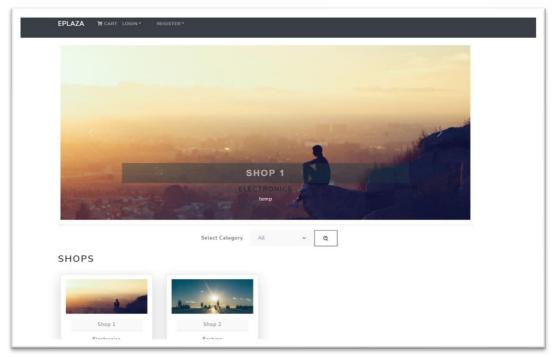

Figure 4:57 Home Prototype

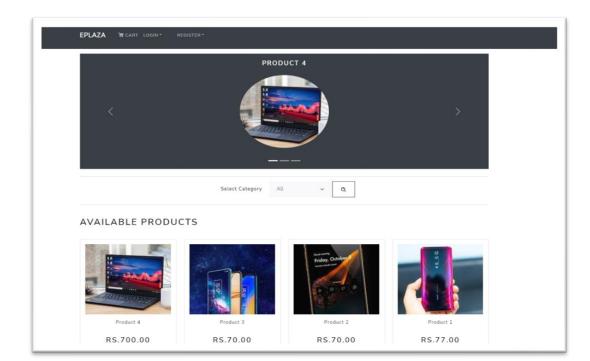

# 4.7.4. Shop products

Figure 4:58 Shop Prototype

# 4.7.5. Product Detail

| PLAZA 🗑 CART LOGIN* REGISTER*                                                                                                    |              |           |
|----------------------------------------------------------------------------------------------------|--------------|-----------|
| GO BACK                                                                                                    |              |           |
|                                                                                                    | PRODUCT 4    |           |
| 10                                                                                                    | Ratings:     | *****     |
|                                                                                                    | Reviews:     | 1 review  |
| 0                                                                                                    | Category:    | Mobiles   |
| In the second second                                                                                                    | Description: | temp      |
|                                                                                                    | Price:       | Rs.700.00 |
|                                                                                                    | Status:      | In Stock  |
| Contract of the second second | Qty          | 1         |
| - AMATANA DAMAS                                                                                                    | ADD TO CART  |           |
|                                                                                                    | -            |           |
|                                                                                                    |              |           |
|                                                                                                    |              |           |

Figure 4:59 Product Prototype

#### 4.7.6. Cart

| EPLAZA TCART LOGIN* | REGISTER - |   |   |                                  |  |
|---------------------|------------|---|---|----------------------------------|--|
| SHOPPING CART       |            |   |   | SUBTOTAL: (2) ITEMS<br>Rs.770.00 |  |
| Product 3           | Rs.70.00   | 1 | · | PROCEED TO CHECKOUT              |  |
| Product 4           | Rs.700.00  | 1 | · |                                  |  |

Figure 4:60 Cart Prototype

# 4.7.7. Shipping Detail

| Login       | Shipping | Payment | Place Order |  |
|-------------|----------|---------|-------------|--|
| SHIPPIN     | 1G       |         |             |  |
| Address     |          |         |             |  |
| City        |          |         |             |  |
| Postal Code |          |         |             |  |
| Country     |          |         |             |  |
| CONTINUE    |          |         |             |  |
|             |          |         |             |  |

Figure 4:61 Shipping Prototype

# 4.7.8. Payment Method

| EPLAZA 🙀 CART SH/ | анав99 - 💼 🕯 | ORDERS                      |          |         |             |
|-------------------|--------------|-----------------------------|----------|---------|-------------|
|                   |              | Login                       | Shipping | Payment | Place Order |
|                   | PA           | YMENT                       | Г        |         |             |
|                   | Se           | lect Metho<br>PayPal        | bd       |         |             |
|                   |              | Credit Card<br>Cash On Dilv | ery      |         |             |
|                   | c            | ONTINUE                     |          |         |             |
|                   |              |                             |          |         |             |

Figure 4:62 Payment Method Protype

# 4.7.9. Place Order

| HIPPING                                   |                           | ORDER SU    | MMARY     |
|-------------------------------------------|---------------------------|-------------|-----------|
| ipping: Islamabad, Media Town Sector o-9, | Islamabad 67337. Pakistan | Items:      | Rs.770.00 |
| AYMENT METHOD                             |                           | Shipping:   | Rs.0.00   |
| ethod: COD                                |                           | Tax:        | Rs.63.14  |
|                                           |                           | Total:      | Rs.833.14 |
| RDER ITEMS                                |                           |             |           |
| Product 3                                 | 1 × Rs.70.00 = Rs.70.00   | PLACE ORDER |           |
| Product 4                                 | 1 x Rs.700.00 = Rs.700.00 |             |           |

Figure 4:63 Place Order Prototype

# 4.7.10. Order Details

| ORDER ITEMS                   |                              |                           | SUMMARY    |                          |
|-------------------------------|------------------------------|---------------------------|------------|--------------------------|
| Product 4                     | SHOP 1                       | 1 x Rs.700.00 = Rs.700.00 | ORDER-2021 | 1101034818               |
| Product 3                     | SHOP 1                       | 1 x Rs.70.00 = Rs.70.00   | Items:     | Rs.770.00                |
| SIL.                          |                              |                           | Shipping:  | Rs.0.00                  |
| SHIPPING                      |                              |                           | Tax:       | Rs.NaN                   |
| Name: shahab99                |                              | Total:                    | Rs.833.14  |                          |
| Email: <u>shahabmugah99@g</u> | mail.com                     |                           | PayPal     |                          |
| Phone: 0333552546543          |                              |                           |            | · uy · u                 |
| Shipping: Islamabad, Media    | a Town Sector o-9, Islamabad | , Pakistan                | 6          | Debit or Credit Card     |
| Not Delivered                 |                              |                           |            | Powered by <b>PayPal</b> |
| PAYMENT METHO                 | DD                           |                           |            |                          |
| Not Paid                      |                              |                           |            |                          |

Figure 4:64 Order Details Prototype

#### 4.7.11. Order List

| MYC | DRDERS     |           |      |           |         |
|-----|------------|-----------|------|-----------|---------|
| ID  | DATE       | TOTAL     | PAID | DELIVERED | DETAILS |
| 3   | 2021-11-01 | Rs.833.14 | ×    | ×         | DETAILS |

Figure 4:65 Order List Prototype

# 4.7.12. Admin Menu

| Hello   | shop1       |   | ASHBOARD SHOP1-  |
|---------|-------------|---|------------------|
| ۲       | Create Shop |   |                  |
| ٢       | Orders      |   | Shop not created |
| Product | ts          | ^ |                  |
| $\sim$  | View        |   |                  |
| $\geq$  | Create      |   |                  |
| Theme   |             | ^ |                  |
| $\succ$ | View        |   |                  |
| $\succ$ | Update      |   |                  |
| Profile |             | ^ |                  |
| $\succ$ | View        |   |                  |
| $\geq$  | Update      |   |                  |

Figure 4:66 Seller Prototype

#### 4.7.13. Create Product

| EPLAZA Lashboard shop1 | •                          |
|------------------------|----------------------------|
| ## MENU                | CREATE PRODUCT             |
|                        | Name                       |
|                        | Price                      |
|                        | Brand                      |
|                        | Stock                      |
|                        | Description                |
|                        | Category                   |
|                        | Image                      |
|                        | Choose File No file chosen |
|                        | CREATE                     |

Figure 4:67 Create Product Prototype

| # MENU |                            |
|--------|----------------------------|
|        | CREATE SHOP                |
|        | Shop Name                  |
|        | Description                |
|        | Short Description          |
|        | Address                    |
|        | Category                   |
|        | Select                     |
|        | City                       |
|        | Select                     |
|        | Logo                       |
|        | Choose File No file chosen |
|        | Image                      |
|        | Choose File No file chosen |

4.7.14. Create Shop

Figure 4:68 Create Shop Prototype

#### 4.8. Conclusion

This chapter covers the system details design, structure, architecture, data models, dynamic view, detailed file structures, component representation and its Interface. By end of this chapter, we get to know internal structure, working and representation of our system.

# Chapter 5

# SYSTEM IMPLEMENTATION

# **5.1.** Tools and Technologies

# 5.1.1. GitHub as VCS (Version Control System)

We aim to use Git, a distributed version control system that keeps track of different versions of a file (or set of files). It allowed us to access, compare, update, and share any recorded version(s) at any moment, which helped us on multiple occasions as we promoted work by creating branches.

# 5.1.2. PyCharm IDE (Integrated Development Environment)

PyCharm professional supported us by providing smart code completion, code inspections, on-the-fly error highlighting and quick-fixes, along with automated code refactoring and rich navigation capabilities. Not only that also helped to edit and create CSS and JS files.

### 5.1.3. Backend:

Django is the backend of our system, as system is mostly based on API calls so with Django Rest Framework, we are in good hands to make our system successful.

### 5.1.4. Frontend:

React JS is Frontend of our system, with the support of React components, Redux, Routers, use effects and use states etc. the integration of Ui is easy and stable, along with debugging is also efficient with react redux.

### 5.1.5. Database:

Postgres alongside Aws buckets to store images the database seems to be efficient. Mongo dB was our first choice but based on research we came across that Postgres is 15 times faster than Mongo. We also tried Aws RDS as database but due to complex pricing schemes and low efficiency we dropped it.

### 5.1.6. Hosting Server:

Heroku with its easy steps to deploy any project with few clicks was our first choice.

# 5.1.7. Architectural Pattern:

MVT (Model View Template) is the Pattern of architecture we followed as Django by default supports, it's just like MVC. Shown in diagram 4.

# 5.1.8. Prototype Approach:

The prototype approach we adopted is evolutionary, the protype system tends to be final product at the end.

# 5.1.9. Other Authentications:

JWT (Jason Web Tokenization) is used to authenticate and encrypt the customer password, this involves tokens that expires after certain time limit making sure valid authentic user is being logged in.

# 5.1.10. System Libraries

Following are libraries involved in Backend and Design development.

| LIBRARY                       | DESCRIPTION                                                  |
|-------------------------------|--------------------------------------------------------------|
| boto3==1.18.62                | For deployment.                                              |
| botocore==1.21.62             | For accessing Amazon web services                            |
| Django~=3.2.8                 | For running Django files and commands in terminal.           |
| django-cors-headers==3.10.0   | For handling server and apply security checks for API calls. |
| django-image-optimizer==1.0.1 | Image resizing and compression.                              |
| django-storages==1.12.1       | Cloud storage purpose                                        |
| djangorestframework~=3.12.4   | For handling rest framework libraries and commands.          |
| djangorestframework-          | Web tokens for user authentication                           |
| simplejwt==5.0.0              |                                                              |
| gunicorn==20.1.0              | Deployment purpose on web                                    |
| Pillow~=8.3.2                 | Used for image handling                                      |
| psycopg2==2.9.1               | Handling Connection pool for Postgres                        |
| PyJWT==2.2.0                  | Web tokens for user authentication                           |
| s3transfer==0.5.0             | For transferring data to amazon buckets                      |
| whitenoise==5.3.0             | Serve static files                                           |
| "axios": "^0.21.4"            | For backend requests                                         |

Table 5:1 System libraries

| "mdb-react-ui-kit": "^1.4.0"    | For frontend design components                           |
|---------------------------------|----------------------------------------------------------|
| "react": "^17.0.2"              | For handling react libraries and initiating react server |
| "react-bootstrap": "^2.0.0-     | For frontend components                                  |
| beta.6"                         |                                                          |
| "react-client-session": "0.0.7" | A simple object to manage client session data in a React |
|                                 | app.                                                     |
| "react-dom": "^17.0.2"          | This package serves as the entry point to the DOM and    |
|                                 | server renderers for React.                              |
| "react-icons": "^4.2.0"         | Provide all type of icons                                |
| "react-minimal-side-            | Provide side navigation bar                              |
| navigation": "^1.9.2",          |                                                          |
| "react-redux": "^7.2.5",        | manages state and state transformations and is often     |
|                                 | used with React                                          |
| facebook-sdk==3.1.0             | For Graph API to integrate Facebook page postings        |

# 5.1.11. UI Libraries

Following are frontend UI frameworks used.

# 5.1.12. MUI (Material User Interface)

All the major components origin belongs to the MUI this include.

- Sidebar
- Cards
- Tables
- Breadcrumbs etc.

### 5.1.13. React Bootstrap

UI design classes are all imported from Bootstrap.

- Columns & rows
- Paddings
- Margin
- Buttons
- Alerts
- Input fields etc.

# 5.1.14. Other Imports

- Email JS for emails transferring
- Framer Motion for screen transitions and hover effects
- Toastifiers for showing toast messages
- Category Tree to show categories in tree format.
- Slicker Slider for showing sliders in screen. Etc.

# **5.2. Development Process**

We planned to divide the development of ePlaza into two main sections Base Level and Release Level. The system started from identifying functional and non-functional requirements, objective, business value and scope. Later we started establishing protype that would lead to final product.

# 5.2.1. Base Level

Base level is the initial phase of system covering the features shown in table 5:2. This covers the protype phase of system allowing any seller or customer to use main functionality of system.

| FEATURE           | DESCRIPTION                                                                     |
|-------------------|---------------------------------------------------------------------------------|
| Log In            | Both seller and customer can login using DjangoAuthentications to authenticate. |
| Register          | Both seller and customer register through Django Tokenization system            |
| Update Profile    | Both seller and customer can update his profile                                 |
| Shop (CRUD)       | Seller can create, update, delete, and get his shop.                            |
| Forget Password   | Both customer and seller can restore password.                                  |
| Product (CRUD)    | Product can be seller, update, delete and read                                  |
| Orders (R)        | List of orders are visible to seller as well as customer                        |
| Customers Queries | Seller can respond to customer quarries                                         |
| Rate/Review       | Registered customer can rate and review shop or product.                        |
| Shop Selection    | Customer can select his desired shop                                            |

Table 5:2 Base level features

| Order Status  | Order status is updated by seller for customer.    |
|---------------|----------------------------------------------------|
| Cart updating | Item can be added, removed and quantity can be     |
|               | changed.                                           |
| Place order   | Order is placed by customer.                       |
| Create Shop   | Seller can create his shop and add products to it. |

# 5.2.2. Release Level

This phase is after the protype completion and modifying the system to cover all its functional as well as non-functional requirements. Features at release level are shown below.

Table 5:3 Release level features

| FEATURE                 | DESCRIPTION                                  |
|-------------------------|----------------------------------------------|
| Discounts/Sales         | New discount offers are published by seller. |
| Level system            | Customer got opportunity to level up by      |
|                         | placing order and based on his/her level     |
|                         | offers are available                         |
| WhatsApp integration    | Seller and customer chats through WhatsApp   |
|                         | Sessions.                                    |
| Filter product          | Items can be filtered.                       |
| Email generations       | Order placement and authentications mail     |
|                         | sent.                                        |
| Super Admin Restriction | The restrictions on Product entry and shop   |
|                         | registration is to be incorporated so that   |
|                         | everything visible to Customer is under      |
|                         | admin (ePlaza Developers) approval           |

# 5.3. System key features

Following are the important key features making our system strong in terms of Backend as well as frontend.

### 5.3.1. Redux Implementation

Working with redux has been quite beneficial to us in terms of delegating state management to individual components. Instead, we design a single store that manages our states. Furthermore, the store is the primary means of communication for reading, updating, and producing data. It keeps issues like data inconsistency at bay. Furthermore, components can listen for state changes to refresh the user interface and avoid data inconsistency errors.

Finally, we can install the Redux DevTools, which provide insight into the current state of our application and make debugging and testing easier.

### 5.3.2. React Hooks

In our system's frontend, hooks play major role as rather than forcing a split based on lifecycle methods, hooks allow us to separate one component into smaller functions based on which elements are connected (such as setting up a subscription or requesting data). Through hooks and functional-based component the overall performance at server-side boost to 98%, which is 3% higher than a class-based component.

### 5.3.3. Code Splitting

React supports the bundling, which is fantastic, but as our app grows, so will our package. Especially due to huge third-party libraries are included. We must keep a watch on the code we included in our bundle to ensure that it does not become so enormous that our app takes too long to load.

It's best to get ahead of the situation and start "dividing" our bundle to avoid ending up with a large one. Splitting your app's code allows us to "lazy-load" only the features that the user requires right now, drastically improving performance. We haven't lowered the overall amount of code in your app, but we have avoided loading code that the user may never need, and we have reduced the amount of code that the user sees.

### 5.3.4. Object Relational Mapping (ORM)

ORMs give a high-level abstraction over a relational database, allowing a us to create, read, update, and delete data and schemas in present database using Python code rather than SQL. The option to write Python code instead of SQL helped us to speed up the development of our system, especially at the start of a project. The potential development speed improvement stems from the elimination of the need to convert from Python code to declarative SQL statements.

### 5.3.5. Serialization

Serialization is the process of transforming a data object (e.g., Python objects) into a format that allows us to store or transport the data, and then recreating the object using the deserialization process when needed. By transforming an object into a byte stream, serialisation allows us to send it over a network. It also aids in the preservation of the object's state. Deserialization takes less time to reconstruct an object than creating an object from a class. Serialization thus saves time.

# 5.3.6. Function based Views

In our system function-based views helped us in terms of easy to read, understand and implement. Making development fast and effective.

### 5.4. Conclusion

Above discussion related to the system development covers the main key features of system, allowing system to be faster and more effective. The imports and libraries used in our system also mentioned along with details of tools and technology that our system possesses.

# Chapter 6 System testing AND EVALUATION

### 6.1. Test Strategy

Testing is a critical component of the Software Development Life Cycle (SLDC) since it controls quality and ensures quality engineering. Before the system can be deployed, it must be tested. To evaluate the system's quality, various methodologies can be used. While developing the system, we used unit testing on each component, followed by component or module testing. We implemented a full testing framework after integrating the system by declaring specific test cases and then applying them to our system.

# 6.2. Unit Testing

Unit testing is a sort of testing that involves testing individual system units. Each unit is tested after it has been developed. Unit testing is used to avoid logical and business logic mistakes. Unit testing is performed during the project's development phase. Unit tests isolate a unit of code and validate its correctness. We performed unit testing using API testing with Django via CSRF tokens throughout our development.

| Django REST framework                                                                                                    |   |
|----------------------------------------------------------------------------------------------------|---|
| GET /apl/products/list/                                                                                                    | 4 |
| HTTP 200 OK ALLOW AND ALLOW AND ALLO | 1 |
| <pre>( "count": 45,<br/>"mext": "http://127.0.0.1:8000/api/products/list/)page=2",<br/>"provious": null<br/>"results": [<br/>(</pre>                                                                                                    |   |
| <pre>}, {     "name": "sods",     "la": "2022041414138",     "price": 33,     "court_in_stock": 33,     "discourt_in_stock": 33,     "discourt_in_stock": 33,     "discourt_intersite": 31;     "brom_lane": "S1',     "brom_lane": "S1',     "category": "mobile" },</pre>                                                                                                    |   |

Figure 6:1 Unit Testing Get Product List

### 6.3. Component Testing

When all the system's units are completed, they are tested with one another, resulting in the creation of a component or module. This type of testing is known as component testing.

### 6.4. Integration

Testing Several components are brought together to finish the project during system integration. An integration test is performed when these components are combined. Individual software modules are merged and tested as a group during this step of software testing. The goal of integration testing is to determine whether a system or component complies with functional requirements.

### 6.5. System Testing

After the development of the entire system, the whole system is tested. It is done by applying test suits that contains pre-defined test cases for each use case.

# Seller

# 6.5.1. Test Case for Login

Table 0:1 Seller Login

| Test S | cenario ID                         | TS-001                               | Test Case ID          |                |    | TC-S01       |
|--------|------------------------------------|--------------------------------------|-----------------------|----------------|----|--------------|
| Test C | ase                                | Login                                | Test Priority         |                |    | High         |
| Pre-Re | equisite                           | Seller Registered                    | Post R                | equisite       |    | Logged In    |
| S.No.  | Inputs                             | Expected<br>Output                   | ctual<br>utput        | Test<br>Result |    | Remarks      |
| 1      | Empty fields                       | Empty fields<br>error popup          | me as<br>pected       | Pass           | Ne | gative Test  |
| 2      | Incorrect<br>username,<br>password | Invalid credentials<br>error message | Same as Pass expected |                | Ne | gative Test  |
| 3      | Correct<br>username,<br>password   | User Logged In                       | me as<br>pected       | Pass           | Pc | ositive Test |

# 6.5.2. Test case Register

 Table 0:2 Seller Register

| Test So | cenario ID                                                                                | TS-002                                   | Test Case           | ID     | TC-S02        |
|---------|-------------------------------------------------------------------------------------------|------------------------------------------|---------------------|--------|---------------|
| Test Ca | ase                                                                                       | Register                                 | Test Prior          | ity    | High          |
| Pre-Re  | equisite                                                                                  | Internet Connection                      | Post Requ           | iisite | Registered    |
| S.No.   | Inputs                                                                                    | Expected                                 | Actual              | Test   | Remarks       |
|         |                                                                                           | Output                                   | Output              | Result |               |
| 1       | Empty field(s)                                                                            | Empty fields                             | Same as             | Pass   | Negative Test |
|         |                                                                                           | error popup                              | expected            |        |               |
| 2       | Email in invalid                                                                          | Invalid phone or                         | Same as             | Pass   | Negative Test |
|         | format                                                                                    | email                                    | expected            |        |               |
|         |                                                                                           | error popup                              |                     |        |               |
|         | Username, email,                                                                          | Unmatched                                |                     |        |               |
| 3       | phone and                                                                                 | passwords or weak                        | Same as             | Pass   | Negative Test |
|         | unmatched or                                                                              | password error                           | expected            |        |               |
|         | weak password                                                                             | рорир                                    |                     |        |               |
| 4       | Correct format<br>username,<br>password, email,<br>phone                                  | Username not<br>available error<br>popup | Same as<br>expected | Pass   | Negative Test |
| 5       | Correct format<br>username,<br>password, email,<br>phone but invalid<br>verification code | Invalid code error<br>popup              | Same as<br>expected | Pass   | Negative Test |
| 6       | Correct format credentials                                                                | Registered                               | Same as expected    | Pass   | Positive Test |

# 6.5.3. Test Case for Email Verification

Table 0:3 Email Verification

| Test Scenario ID |                                                   | TS-003 T                       |                     | Test C          | ase ID |    | TC-S03            |
|------------------|---------------------------------------------------|--------------------------------|---------------------|-----------------|--------|----|-------------------|
| Test C           | ase                                               | Email Verification             |                     | Test Priority   |        |    | Medium            |
| Pre-Re           | equisite                                          | Working Internet<br>Connection |                     | Post Requisite  |        |    | Email<br>Verified |
| S.No.            | Inputs                                            | Expected                       | Α                   | ctual           | Test   |    | Remarks           |
|                  |                                                   | Output                         | 0                   | utput           | Result |    |                   |
| 1                | Empty field                                       | Empty fields<br>error popup    |                     | me as<br>pected | Pass   | Ne | gative Test       |
| 2                | Email in invalid<br>format                        | Invalid email<br>error popup   |                     | me as<br>pected | Pass N |    | gative Test       |
| 3                | Correct email<br>but invalid<br>verification code | Invalid code<br>error popup    | Same as<br>expected |                 | Pass   | Ne | gative Test       |
| 4                | Correct email<br>and<br>verification code         | Email<br>verified              | Same as expected    |                 | Pass   | Pc | ositive Test      |

# 6.5.4. Test Case for Update Profile

Table 0:4 Update Profile

| Test S | cenario ID                                    | TS-004                                   |                  | Test Case ID    |        |               | TC-S04             |
|--------|-----------------------------------------------|------------------------------------------|------------------|-----------------|--------|---------------|--------------------|
| Test C | ase                                           | Update Profile                           |                  | Test Priority   |        |               | Low                |
| Pre-Re | equisite                                      | Registered                               |                  | Post Requisite  |        |               | Profile<br>Updated |
| S.No.  | Inputs                                        | Expected                                 | Α                | ctual           | Test   |               | Remarks            |
|        |                                               | Output                                   | 0                | utput           | Result |               |                    |
| 1      | Empty field(s)                                | Empty fields<br>error popup              |                  | me as<br>pected | Pass   | Negative Test |                    |
| 2      | Email or phone in<br>invalid format           | Invalid email or<br>phone<br>error popup |                  | me as<br>pected | Pass   | Ne            | gative Test        |
| 3      | Unmatched<br>password and<br>confirm password | Passwords do not<br>match error popup    | Same as expected |                 | Pass   | Ne            | gative Test        |
| 4      | Correct email,<br>phone, and<br>password      | Profile<br>Updated                       | Same as expected |                 | Pass   | Pc            | ositive Test       |

# 6.5.5. Test Case for Create Shop

Table 0:5 Create Shop

| Test S | cenario ID                  | TS-005                            |                  | Test C         | ase ID |               | TC-S05          |    |             |
|--------|-----------------------------|-----------------------------------|------------------|----------------|--------|---------------|-----------------|----|-------------|
| Test C | ase                         | Create Shop                       |                  | Test Priority  |        |               | High            |    |             |
| Pre-Re | equisite                    | Registered                        |                  | Post Requisite |        |               | Shop<br>Created |    |             |
| S.No.  | Inputs                      | Expected                          | Α                | ctual          | Test   |               | Remarks         |    |             |
|        |                             | Output                            | 0                | utput          | Result |               |                 |    |             |
| 1      | Empty field(s)              | Empty fields                      | Sa               | me as          | Pass   | Ne            | gative Test     |    |             |
|        |                             | error popup                       | ex               | pected         |        |               |                 |    |             |
| 2      | Valid data in all           | Shop name already                 | Same as          |                | Pass   | Negative Test |                 |    |             |
|        | fields                      | in user<br>error message          | ex               | pected         |        |               |                 |    |             |
| 3      | Valid data in all<br>fields | Thumbnail or logo<br>upload error | Same as expected |                |        |               | gative Test     |    |             |
| 4      | Valid data in all<br>fields | Shop created                      | Same as expected |                |        |               | Pass            | Pc | sitive Test |

# 6.5.6. Test Case for Update Shop

Table 0:6 Update Shop

| Test Se | cenario ID        | TS-006            |          | Test Case ID   |            |    | TC-S06          |
|---------|-------------------|-------------------|----------|----------------|------------|----|-----------------|
| Test C  | ase               | Update Shop       |          | Test Priority  |            |    | Medium          |
| Pre-Re  | equisite          | Shop exists       |          | Post Requisite |            |    | Shop<br>Updated |
| S.No.   | Inputs            | Expected          | Α        | ctual          | Test       | I  | Remarks         |
|         |                   | Output            | 0        | utput          | Result     |    |                 |
| 1       | Empty field(s)    | Empty fields      | Sa       | me as          | me as Pass |    | gative Test     |
|         |                   | error popup       | ex       | pected         |            |    |                 |
| 2       | Valid data in all | Shop name already | Sa       | Same as Pa     |            | Ne | gative Test     |
| 2       |                   |                   |          |                | Pass       | NC | gative rest     |
|         | fields            | in user           | ex       | pected         |            |    |                 |
|         |                   | error message     |          |                |            |    |                 |
| 3       | Valid data in all | Thumbnail or logo | Sa       | me as          | Pass       | Ne | gative Test     |
|         | fields            | upload error      | expected |                |            |    |                 |
|         |                   |                   |          |                |            |    |                 |
| 4       | Valid data in all | Shon undated      | Same as  |                | Pass       | De | sitive Test     |
| 4       | fields            | Shop updated      |          | pected         | F035       | PC |                 |

# 6.5.7. Test Case for Create Product

Table 0:7 Create Product

| Test S | cenario ID                  | TS-007                                           |                  | Test C | ase ID   |                    | TC-S07       |
|--------|-----------------------------|--------------------------------------------------|------------------|--------|----------|--------------------|--------------|
| Test C | ase                         | Create Product                                   |                  | Test P | riority  |                    | High         |
| Pre-Re | equisite                    | Shop exists                                      |                  | Post R | equisite | Product<br>Created |              |
| S.No.  | Inputs                      | Expected                                         | Actual           |        | Test     |                    | Remarks      |
|        |                             | Output                                           | 0                | utput  | Result   |                    |              |
| 1      | Empty field(s)              | Empty fields                                     | Same as          |        | Pass     | Ne                 | gative Test  |
|        |                             | error popup                                      | expected         |        |          |                    |              |
| 2      | Valid data in all<br>fields | Product name<br>already in user<br>error message | Same as expected |        | Pass     | Negative Test      |              |
| 3      | Valid data in all<br>fields | Thumbnail upload<br>error                        | Same as expected |        | Pass     | Ne                 | gative Test  |
| 4      | Valid data in all<br>fields | Product created                                  | Same as expected |        | Pass     | Pc                 | ositive Test |

# 6.5.8. Test Case for Update Product

Table 0:8 Update Product

| Test Se | cenario ID                       | TS-008           |          | Test C   | ase ID             |    | TC-S08      |  |
|---------|----------------------------------|------------------|----------|----------|--------------------|----|-------------|--|
| Test C  | ase                              | Update Product   |          | Test P   | riority            |    | Medium      |  |
| Pre-Re  | Pre-Requisite Product exists Pos |                  | Post R   | equisite | Product<br>Updated |    |             |  |
| S.No.   | Inputs                           | Expected         |          | ctual    | Test               |    | Remarks     |  |
|         |                                  | Output           | 0        | utput    | Result             |    |             |  |
|         |                                  |                  |          |          |                    |    |             |  |
| 1       | Empty field(s)                   | Empty fields     | Same as  |          | Pass               | Ne | gative Test |  |
|         |                                  | error popup      | expected |          |                    |    |             |  |
|         |                                  |                  |          |          |                    |    |             |  |
| 2       | Valid data in all                | Product name     | Sa       | me as    | Pass               | Ne | gative Test |  |
|         | fields                           | already in user  | ex       | pected   |                    |    |             |  |
|         |                                  | error message    |          |          |                    |    |             |  |
|         |                                  |                  |          |          |                    |    |             |  |
| 3       | Valid data in all                | Thumbnail upload | Sa       | me as    | Pass               | Ne | gative Test |  |
|         | fields                           | error            | ex       | pected   |                    |    |             |  |
|         |                                  |                  |          |          |                    |    |             |  |
|         |                                  |                  |          |          |                    |    |             |  |
| 4       | Valid data in all                | Product updated  | Same as  |          | Pass               | Рс | sitive Test |  |
|         | fields                           |                  | ex       | pected   |                    |    |             |  |

# 6.5.9. Test Case for Delete Product

 Table 0:9 Delete Product

| Test S | cenario ID     | TS-009 Test Case |        | t Case ID   | TC-S09             |
|--------|----------------|------------------|--------|-------------|--------------------|
| Test C | ase            | Delete Product   | Tes    | t Priority  | Low                |
| Pre-Re | equisite       | Product exists   | Pos    | t Requisite | Product<br>Deleted |
| S.No.  | Inputs         | Expected         | Actua  | l Test      | Remarks            |
|        |                | Output           | Outpu  | t Result    |                    |
| 1      | Select Product | Product Deleted  | Same a |             | Positive Test      |

# 6.5.10. Test Case for Create Post

 Table 0:10 Create Post

| Test S | cenario ID            | TS-0010            |                  | Test Case ID    |      |                 | TC-S010      |
|--------|-----------------------|--------------------|------------------|-----------------|------|-----------------|--------------|
| Test C | ase                   | Create Post        |                  | Test Priority   |      |                 | Low          |
| Pre-Re | equisite              | Logged In          |                  | •               |      | Post<br>Created |              |
| S.No.  | Inputs                | Expected<br>Output | Actual<br>Output |                 |      |                 | Remarks      |
| 1      | Enter post<br>content | Error accessing fb |                  | me as<br>pected | Pass | Negative Test   |              |
| 2      | Enter post<br>content | Post created       |                  | me as<br>pected | Pass | Pc              | ositive Test |

# 6.5.11. Test Case for Update Post

Table 0:11 Update Post

| Test S | cenario ID                | TS-011                  | Test Ca          |                       | ase ID  |               | TC-S11          |
|--------|---------------------------|-------------------------|------------------|-----------------------|---------|---------------|-----------------|
| Test C | ase                       | Update Post             |                  | Test P                | riority |               | Low             |
| Pre-Re | equisite                  | Post exists             |                  | Post Requisite        |         |               | Post<br>Updated |
| S.No.  | Inputs                    | Expected                | Actual           |                       | Test    |               | Remarks         |
|        |                           | Output                  | 0                | utput                 | Result  |               |                 |
| 1      | Enter post id and content | Post not found<br>error |                  | ime as<br>pected      | Pass    | Negative Test |                 |
| 2      | Enter post id and content | Error accessing fb      |                  | Same as Pass expected |         | Negative Test |                 |
| 3      | Enter post id and content | Post created            | Same as expected |                       | Pass    | Pc            | ositive Test    |

# 6.5.12. Test Case for Create Coupon

Table 0:12 Create Coupon

| Test S | cenario ID                  | TS-012                            |   | Test C                    | ase ID  |                   | TC-S12        |  |
|--------|-----------------------------|-----------------------------------|---|---------------------------|---------|-------------------|---------------|--|
| Test C | ase                         | Create Coupon                     |   | Test P                    | riority |                   | Medium        |  |
| Pre-Re | equisite                    | Logged In                         |   | Post Requisite            |         | Coupon<br>Created |               |  |
| S.No.  | Inputs                      | Expected                          | Α | ctual                     | Test    |                   | Remarks       |  |
|        |                             | Output                            | 0 | utput                     | Result  |                   |               |  |
| 1      | Empty field(s)              | Empty fields<br>error popup       |   | Same as Pass I<br>xpected |         | Ne                | Negative Test |  |
| 2      | Valid data in all<br>fields | Coupon code<br>already used error |   | me as                     |         |                   | gative Test   |  |
| 3      | Valid data in all<br>fields | Coupon created                    |   | me as<br>pected           | Pass    | Pc                | ositive Test  |  |

# 6.5.13. Test Case for Update Coupon

Table 0:13 Update Coupon

| Test S | cenario ID                  | TS-013                            |                  | Test C          | ase ID         |    | TC-S13            |
|--------|-----------------------------|-----------------------------------|------------------|-----------------|----------------|----|-------------------|
| Test C | ase                         | Update Coupon                     |                  | Test P          | riority        |    | Medium            |
| Pre-Re | equisite                    | Coupon exists                     |                  | Post Requisite  |                |    | Coupon<br>Updated |
| S.No.  | Inputs                      | Expected<br>Output                | Actual<br>Output |                 | Test<br>Result |    | Remarks           |
| 1      | Empty field(s)              | Empty fields<br>error popup       |                  | me as<br>pected | Pass           | Ne | gative Test       |
| 2      | Valid data in all<br>fields | Coupon code<br>already used error |                  | me as<br>pected |                |    | gative Test       |
| 3      | Valid data in all<br>fields | Coupon updated                    |                  | me as<br>pected | Pass           | Pc | ositive Test      |

# 6.5.14. Test Case for Delete Coupon

Table 0:14 Delete Coupon

| Test S | cenario ID    |                |    | Test Case ID    |        |         | TC-S14            |
|--------|---------------|----------------|----|-----------------|--------|---------|-------------------|
| Test C | ase           | Delete Coupon  |    | Test Priority   |        |         | Medium            |
| Pre-Re | equisite      | Coupon exists  |    | Post Requisite  |        |         | Coupon<br>Deleted |
| S.No.  | Inputs        | Expected       | A  | Actual Test     |        | Remarks |                   |
|        |               | Output         | Οι | utput           | Result |         |                   |
| 1      | Select coupon | Coupon deleted |    | me as<br>pected | Pass   | Pc      | ositive Test      |

# 6.5.15. Test Case for Update Product Discount

Table 0:15 Update Product Discount

| Test So   | cenario ID                         | TS-015                                             |        | Test Ca          | ase ID      |                                | TC-S15       |
|-----------|------------------------------------|----------------------------------------------------|--------|------------------|-------------|--------------------------------|--------------|
| Test Case |                                    | Update Product<br>Discount                         |        | Test Pı          | riority     |                                | Medium       |
| Pre-Re    | quisite                            | Product exists                                     |        | Post Requisite   |             | Product<br>Discount<br>Updated |              |
| S.No.     | Inputs                             | Expected                                           | Actual |                  | Actual Test |                                | Remarks      |
|           |                                    | Output                                             | 0      | utput            | Result      |                                |              |
| 1         | Select Product<br>and enter amount | Amount greater<br>than 80% of price<br>error popup |        | ime as<br>pected | Pass        | Negative Te                    |              |
| 2         | Select Product<br>and enter amount | Discount updated                                   |        | ime as<br>pected | Pass        | Pc                             | ositive Test |

# 6.5.16. Test Case for Update Order Status

Table 0:16 Update Order Status

| Test So       | enario ID                                | TS-016 Test C  |                  | Test Ca          | ase ID   |         | TC-S16          |    |              |
|---------------|------------------------------------------|----------------|------------------|------------------|----------|---------|-----------------|----|--------------|
| Test Ca       | est CaseUpdate Order StatusTest Priority |                |                  | High             |          |         |                 |    |              |
| Pre-Requisite |                                          | Order exists   |                  | Post R           | equisite |         | Order<br>Status |    |              |
|               |                                          |                |                  |                  |          |         | Updated         |    |              |
| S.No.         | Inputs                                   | Expected       | A                | Actual Test      |          | Remarks |                 |    |              |
|               |                                          | Output         | 0                | utput Result     |          |         |                 |    |              |
| 1             | Select Order and select status           | Error popup    |                  | ame as<br>pected | Pass     | Ne      | egative Test    |    |              |
| 2             | Select Order and select status           | Status updated | Same as expected |                  |          |         | Pass            | Po | ositive Test |

# Customer

# 6.5.17. Test Case for Customer Login

Table 0:17 Customer Login

| Test S | cenario ID                         | TS-017                               |   | Test C          | ase ID  |               | TC-S17       |  |
|--------|------------------------------------|--------------------------------------|---|-----------------|---------|---------------|--------------|--|
| Test C | ase                                | Login                                |   | Test P          | riority |               | High         |  |
| Pre-Re | equisite                           | Customer Registere                   | d | Post Requisite  |         |               | Logged In    |  |
| S.No.  | Inputs                             | Expected                             | Α | Actual Test     |         |               | Remarks      |  |
|        |                                    | Output                               | 0 | utput           | Result  |               |              |  |
| 1      | Empty fields                       | Empty fields<br>error popup          |   | me as<br>pected |         |               | gative Test  |  |
| 2      | Incorrect<br>username,<br>password | Invalid credentials<br>error message |   | me as<br>pected | Pass    | Negative Test |              |  |
| 3      | Correct<br>username,<br>password   | User Logged In                       |   | me as<br>pected | Pass    | Pc            | ositive Test |  |

# 6.5.18. Test Case for Customer Register

| Table | 0:18 | Customer | Register |
|-------|------|----------|----------|
|-------|------|----------|----------|

| Test So | cenario ID                                                     | TS-018                                                    | Test Ca          | ase ID         |               | TC-S18       |
|---------|----------------------------------------------------------------|-----------------------------------------------------------|------------------|----------------|---------------|--------------|
| Test Ca | ase                                                            | Register                                                  | Test Pı          | riority        |               | High         |
| Pre-Re  | quisite                                                        | Working Internet<br>Connection                            | Post R           | equisite       |               | Registered   |
| S.No.   | Inputs                                                         | Expected<br>Output                                        | Actual<br>Output | Test<br>Result |               | Remarks      |
| 1       | Empty field(s)                                                 | Empty fields<br>error popup                               | ame as<br>pected | Pass           | Ne            | egative Test |
| 2       | Username, pass<br>and phone or<br>email in invalid<br>format   | Invalid phone or<br>email<br>error popup                  | ame as<br>pected | Pass           | Pass Negativ  |              |
| 3       | Username, email,<br>phone and<br>unmatched or<br>weak password | Unmatched<br>passwords or weak<br>password error<br>popup | ame as<br>pected | Pass           | Ne            | egative Test |
| 4       | Correct format<br>username,<br>password, email,<br>phone       | Username not<br>available error<br>popup                  | ame as<br>pected | Pass           | Ne            | egative Test |
| 5       | Correct format<br>username,<br>password, email,<br>and phone   | Registered                                                | ame as<br>pected | Pass           | Positive Test |              |

# 6.5.19. Test Case for Update Profile

Table 0:19 Update Profile

| Test S | cenario ID                                                    | TS-019                                   |        | Test C          | ase ID   |               | TC-S19             |
|--------|---------------------------------------------------------------|------------------------------------------|--------|-----------------|----------|---------------|--------------------|
| Test C | ase                                                           | Update Profile                           |        | Test P          | riority  |               | Low                |
| Pre-Re | equisite                                                      | Registered                               |        | Post R          | equisite |               | Profile<br>Updated |
| S.No.  | Inputs                                                        | Expected                                 | Α      | ctual           | Test     |               | Remarks            |
|        |                                                               | Output                                   | Output |                 | Result   |               |                    |
| 1      | Empty field(s)                                                | Empty fields<br>error popup              |        | me as<br>pected | Pass     | Ne            | gative Test        |
| 2      | Email or phone in<br>invalid format                           | Invalid email or<br>phone<br>error popup |        | me as<br>pected | Pass     | Negative Test |                    |
| 3      | Unmatched<br>password and<br>confirm password                 | Passwords do not<br>match error popup    |        | me as<br>pected | Pass     | Ne            | gative Test        |
| 4      | Correct email<br>and phone, city,<br>address, and<br>password | Profile<br>Updated                       |        | me as<br>pected | Pass     | Pc            | ositive Test       |

# 6.5.20. Test Case for Recover Password

Table 0:20 Recover Password

| Test S | cenario ID       | TS-020                               |    | Test C               | ase ID   |    | TC-S20              |
|--------|------------------|--------------------------------------|----|----------------------|----------|----|---------------------|
| Test C | ase              | Recover Password                     |    | Test P               | riority  |    | Medium              |
| Pre-Re | equisite         | Registered                           |    | Post R               | equisite |    | Password<br>Changed |
| S.No.  | Inputs           | Expected                             | A  | Actual Test          |          |    | Remarks             |
|        |                  | Output                               | 0  | utput                | Result   |    |                     |
| 1      | Empty field      | Empty fields                         | Sa | me as                | Pass     | Ne | gative Test         |
|        |                  | error popup                          | ex | pected               |          |    |                     |
| 2      | Invalid username | username not<br>found<br>error popup |    | me as Pass<br>pected |          | Ne | gative Test         |
|        |                  |                                      |    |                      |          |    |                     |
| 3      | Correct username | new pass sent on<br>mail popup       |    | me as<br>pected      | Pass     | Pc | ositive Test        |

# 6.5.21. Test Case for Search Product

 Table 0:21 Search Product

| Test S | cenario ID    | TS-021                              |   | Test C                   | ase ID   |    | TC-S21                  |
|--------|---------------|-------------------------------------|---|--------------------------|----------|----|-------------------------|
| Test C | ase           | Search Product                      |   | Test P                   | riority  |    | Medium                  |
| Pre-Re | equisite      | Internet Working                    |   | Post R                   | equisite |    | Product(s)<br>Displayed |
| S.No.  | Inputs        | Expected                            | A | ctual Test               |          |    | Remarks                 |
|        |               | Output                              | 0 | utput                    | Result   |    |                         |
| 1      | Empty field   | Button click<br>disabled            |   | me as<br>pected          | Pass     | Ne | egative Test            |
| 2      | Enter keyword | No matching<br>product(s) found     |   | me as<br>pected          | Pass     | Ne | egative Test            |
| 3      | Enter keyword | Matching<br>product(s)<br>displayed |   | Same as Pass<br>expected |          | Po | ositive Test            |

# 6.5.22. Test Case for Filter Product

 Table 0:22 Filter Product

| Test S | cenario ID         | TS-022                          |                  | Test C          | ase ID          |           | TC-S22         |  |                         |
|--------|--------------------|---------------------------------|------------------|-----------------|-----------------|-----------|----------------|--|-------------------------|
| Test C | ase                | Filter Product                  |                  | Test P          | riority         |           | Medium         |  |                         |
| Pre-Re | equisite           | Internet Working                | g Post Requisite |                 | nternet Working |           | Post Requisite |  | Product(s)<br>Displayed |
| S.No.  | Inputs             | Expected                        | Α                | Actual Test     |                 |           | Remarks        |  |                         |
|        |                    | Output                          | 0                | utput           | Result          |           |                |  |                         |
| 1      | No filter selected | Button click                    | Sa               | me as           | Pass            | Pass Nega |                |  |                         |
|        |                    | disabled                        | ex               | pected          | ected           |           |                |  |                         |
| 2      | Filters selected   | No matching<br>product(s) found |                  | me as<br>pected | Pass            | Ne        | gative Test    |  |                         |
| З      | Filters selected   | Matching<br>product(s)          |                  | me as<br>pected | Pass            | Pc        | ositive Test   |  |                         |
|        |                    | displayed                       |                  |                 |                 |           |                |  |                         |

# 6.5.23. Test Case for Add to Cart

Table 0:23 Add to Cart

| Test S | cenario ID                          | TS-023                   |          | Test C          | ase ID   |               | TC-S23       |
|--------|-------------------------------------|--------------------------|----------|-----------------|----------|---------------|--------------|
| Test C | ase                                 | Add To Cart              |          | Test P          | riority  |               | High         |
| Pre-Re | equisite                            | Logged In                |          | Post R          | equisite |               | Added        |
| S.No.  | Inputs                              | Expected                 | A        | ctual           | Test     |               | Remarks      |
|        |                                     | Output                   | 0        | utput           | Result   |               |              |
| 1      | Product out of                      | Button click             | Same as  |                 | Pass     | Ne            | gative Test  |
|        | stock                               | disabled                 | expected |                 |          |               |              |
|        |                                     |                          |          |                 |          |               |              |
| 2      | Selected quantity<br>zero           | Button click<br>disabled |          | me as<br>pected | Pass     | Negative Test |              |
|        |                                     |                          |          |                 |          |               |              |
| 3      | Selected quantity greater than zero | Added to cart            |          | me as           | Pass     | Pc            | ositive Test |

# 6.5.24. Test Case for Delete from Cart

 Table 0:24 Delete from Cart

| Test S | cenario ID                             | TS-024 T             |                     | ase ID         | TC-S24        |
|--------|----------------------------------------|----------------------|---------------------|----------------|---------------|
| Test C | Test CaseDelete From CartTest Priority |                      | riority             | High           |               |
| Pre-Re | equisite                               | Product in Cart      | Post R              | Requisite      | Deleted       |
| S.No.  | Inputs                                 | Expected<br>Output   | Actual<br>Output    | Test<br>Result | Remarks       |
| 1      | Select Product                         | Removed from<br>cart | Same as<br>expected | Pass           | Positive Test |

# 6.5.25. Test Case for Place Order

Table 0:25 Place Order

| Test So | cenario ID                                               | TS-025                                         |                     | Test Ca          | ase ID         |             | TC-S25          |  |
|---------|----------------------------------------------------------|------------------------------------------------|---------------------|------------------|----------------|-------------|-----------------|--|
| Test Ca | ase                                                      | Place Order                                    |                     | Test Pr          | riority        |             | High            |  |
| Pre-Re  | quisite                                                  | Product(s) in cart                             |                     | Post Requisite   |                |             | Order<br>Placed |  |
| S.No.   | Inputs                                                   | Expected<br>Output                             |                     | ctual<br>utput   | Test<br>Result | Remarks     |                 |  |
| 1       | Checkout, Select<br>Payment Method,<br>Add Shipping Info | Error Message<br>Displayed                     |                     |                  |                |             | gative Test     |  |
| 2       | Checkout, Select<br>Payment Method,<br>Add Shipping Info | Mail not sent<br>error message                 | Same as<br>expected |                  | Pass           | Ne          | egative Test    |  |
| 3       | Checkout, Select<br>Payment Method,<br>Add Shipping Info | Customer Level not<br>updated<br>error message | Same as expected    |                  | Pass           | ass Negativ |                 |  |
| 4       | Checkout, Select<br>Payment Method,<br>Add Shipping Info | Order Placed                                   |                     | ime as<br>pected | Pass           | Pc          | ositive Test    |  |

# 6.5.26. Test Case for Track Order

Table 0:26 Track Order

| Test S | cenario ID     | TS-026                                        |   | Test C           | ase ID  |    | TC-S26           |
|--------|----------------|-----------------------------------------------|---|------------------|---------|----|------------------|
| Test C | ase            | Track Order                                   |   | Test P           | riority |    | Medium           |
| Pre-Re | equisite       | Order Placed                                  |   | Post Requisite   |         |    | Order<br>Tracked |
| S.No.  | Inputs         | Expected                                      | A | ctual            | Test    |    | Remarks          |
|        |                | Output                                        | 0 | utput            | Result  |    |                  |
| 1      | Enter Order Id | Order not found<br>error message<br>displayed |   | ime as<br>pected | Pass    | Ne | gative Test      |
|        |                |                                               |   |                  |         |    |                  |
| 2      | Enter Order Id | Order Tracked<br>Details shown                |   | ime as<br>pected | Pass    | P  | ositive Test     |

# 6.5.27. Test Case for Review Product

Table 0:27 Review Product

| Test S | cenario ID                         | TS-027                                           |    | Test C           | ase ID   |    | TC-S27              |
|--------|------------------------------------|--------------------------------------------------|----|------------------|----------|----|---------------------|
| Test C | ase                                | Review Product                                   |    | Test P           | riority  |    | Medium              |
| Pre-Re | equisite                           | Product Purchased                                |    | Post R           | equisite |    | Product<br>Reviewed |
| S.No.  | Inputs                             | Expected                                         | A  | ctual            | Test     | I  | Remarks             |
|        |                                    | Output                                           | 0  | utput            | Result   |    |                     |
| 1      | Rate Product and<br>Enter comment  | Not logged in error<br>message displayed         |    | ime as           | Pass     | Ne | gative Test         |
|        |                                    |                                                  |    |                  |          |    |                     |
| 2      | Rate Product and                   | Product not                                      | 5  | ime as           | Pass     | No | gative Test         |
| 2      |                                    |                                                  |    |                  | Fass     | Ne | galive rest         |
|        | Enter comments                     | purchased error<br>message displayed             | ex | pected           |          |    |                     |
| 3      | Rate Product and<br>Enter comments | Product already<br>reviewed message<br>displayed |    | ime as<br>pected | Pass     | Ne | gative Test         |
|        |                                    |                                                  |    |                  |          |    |                     |
| 4      | Enter Order Id                     | Product Reviewed                                 |    | ime as<br>pected | Pass     | Po | ositive Test        |

# Admin

# 6.5.28. Test Case for Login

Table 0:28 Admin Login

| Test S | cenario ID                         | TS-028                               |  | Test C          | ase ID         |               | TC-S28       |
|--------|------------------------------------|--------------------------------------|--|-----------------|----------------|---------------|--------------|
| Test C | ase                                | Login                                |  | Test P          | riority        |               | High         |
| Pre-Re | equisite                           | Account exists                       |  | Post R          | equisite       |               | Logged In    |
| S.No.  | Inputs                             | Expected<br>Output                   |  | ctual<br>utput  | Test<br>Result |               | Remarks      |
| 1      | Empty fields                       | Empty fields<br>error popup          |  | me as<br>pected | Pass           | Negative Test |              |
| 2      | Incorrect<br>username,<br>password | Invalid credentials<br>error message |  | me as<br>pected | Pass           | Ne            | gative Test  |
| 3      | Correct<br>username,<br>password   | Admin Logged In                      |  | me as<br>pected | Pass           | Pc            | ositive Test |

# 6.5.29. Test Case for Verify Shop

Table 0:29 Verify Shop

| Test S | cenario ID  | TS-029        | Test Case ID |                  |        |    | TC-S29       |
|--------|-------------|---------------|--------------|------------------|--------|----|--------------|
| Test C | ase         | Verify Shop   |              | Test Priority    |        |    | High         |
| Pre-Re | quisite     | Shop created  |              | Post Requisite   |        |    | Shop         |
|        |             |               |              |                  |        |    | Verified     |
| S.No.  | Inputs      | Expected      | A            | ctual            | Test   |    | Remarks      |
|        |             | Output        | 0            | utput            | Result |    |              |
| 1      | Select Shop | Shop verified |              | ime as<br>pected | Pass   | Pc | ositive Test |

# 6.5.30. Test Case for Delete User

 Table 0:30 Delete User

| Test S | cenario ID | TS-030      | Test C               | ase ID          | TC-S30  |
|--------|------------|-------------|----------------------|-----------------|---------|
| Test C | ase        | Delete User | er Test Priority Hig |                 | High    |
| Pre-Re | quisite    | User exists | Post Requ            |                 | User    |
|        |            |             |                      |                 | Deleted |
| S.No.  | Inputs     | Expected    | Actual               | Actual Test Ren |         |
|        |            | Output      | Output               | Result          |         |
|        |            |             |                      |                 |         |

# 6.5.31. Test Case for Update Utils

Table 0:31 Update Utils

| Test So | cenario ID     | TS-031                      |   | Test Case ID    |         |               | TC-S31           |
|---------|----------------|-----------------------------|---|-----------------|---------|---------------|------------------|
| Test Ca | ase            | Update Utils                |   | Test P          | riority |               | High             |
| Pre-Re  | quisite        | Logged In                   |   | Post Requisite  |         |               | Utils<br>Updated |
| S.No.   | Inputs         | Expected                    | Α | ctual Test      |         |               | Remarks          |
|         |                | Output                      | 0 | utput           | Result  |               |                  |
| 1       | Empty field(s) | Empty fields<br>error popup |   | me as<br>pected | Pass    | Negative Test |                  |
| 2       | Valid Data     | Utils Updated               |   | me as<br>pected | Pass    | Рс            | ositive Test     |

# 6.5.32. Test Case for Update User Details

Table 0:32 Update User Details

| Test Scenario ID |                                               | TS-032                                |                  | Test Ca       | ase ID   |               | TC-S32      |
|------------------|-----------------------------------------------|---------------------------------------|------------------|---------------|----------|---------------|-------------|
| Test C           | ase                                           | Update User Details                   |                  | Test Priority |          |               | High        |
| Pre-Re           | quisite                                       | User exists                           |                  | Post R        | equisite |               | Details     |
|                  |                                               |                                       |                  |               |          | 1             | Updated     |
| S.No.            | Inputs                                        | Expected                              |                  | ctual         | Test     | l             | Remarks     |
|                  |                                               | Output                                | 0                | utput         | Result   |               |             |
| 1                | Empty field(s)                                | Empty fields                          | Sa               | me as         | Pass     | Ne            | gative Test |
|                  |                                               | error popup                           | ex               | pected        |          |               |             |
| 2                | Email or phone in<br>invalid format           | Invalid email or<br>phone             | Same as          |               | Pass     | Negative Test |             |
|                  | invalia format                                | error popup                           | expected         |               |          |               |             |
| 3                | Unmatched<br>password and<br>confirm password | Passwords do not<br>match error popup | Same as expected |               | Pass     | Ne            | gative Test |
| 4                | Correct email,<br>phone, and<br>password      | Profile<br>Updated                    | Same as expected |               | Pass     | Pc            | sitive Test |

# 6.5.33. Test Case for Update Order Status

Table 0:33 Update Order Status

| Test So | enario ID                         | TS-033              | Test Case ID     |                | TC-S33  |                   |
|---------|-----------------------------------|---------------------|------------------|----------------|---------|-------------------|
| Test Ca | ase                               | Update Order Status | Test Pı          | riority        |         | High              |
| Pre-Re  | quisite                           | Order exists        | Post Requisite   |                |         | Status<br>Updated |
| S.No.   | Inputs                            | Expected<br>Output  | ctual<br>utput   | Test<br>Result | Remarks |                   |
| 1       | Select Order<br>and select status | Error popup         | ime as<br>pected | Pass Negativ   |         | egative Test      |
| 2       | Select Order<br>and select status | Status updated      | ime as<br>pected | Pass           | Pc      | ositive Test      |

# 6.5.34. Test Case for Add Category

Table 0:34 Add Category

| Test So | enario ID  | TS-034                     |   | Test Case ID     |            |               | TC-S34            |
|---------|------------|----------------------------|---|------------------|------------|---------------|-------------------|
| Test Ca | ase        | Add Category               |   | Test Pı          | riority    |               | High              |
| Pre-Re  | quisite    | Logged In                  |   | Post Requisite   |            |               | Category<br>Added |
| S.No.   | Inputs     | Expected                   | A | ctual            | ctual Test |               | Remarks           |
|         |            | Output                     | 0 | utput            | Result     |               |                   |
| 1       | Enter name | Category already<br>exists |   | ame as<br>pected | Pass       | Negative Test |                   |
| 2       | Enter name | Category added             |   | ame as<br>pected | Pass       | Pc            | ositive Test      |

# 6.5.35. Test Case for Add Carousal Category

| Test So | enario ID       | TS-035                     | -    | Test Case ID                 |        |         | TC-S35            |
|---------|-----------------|----------------------------|------|------------------------------|--------|---------|-------------------|
| Test Ca | ase             | Add Carousal Catego        | ry · | Test Pr                      | iority |         | High              |
| Pre-Re  | quisite         | Category exists            | 1    | Post Requisite               |        |         | Category<br>Added |
| S.No.   | Inputs          | Expected<br>Output         |      | Actual Test<br>Output Result |        | Remarks |                   |
| 1       | Select Category | Category already<br>exists |      | ame as Pass<br>pected        |        | Ne      | gative Test       |
| 2       | Select Category | Category added             |      | ne as<br>ected               | Pass   | Pc      | ositive Test      |

Table 0:35 Add Carousal Category

# 6.6. Alpha Testing

Alpha testing is the first step in determining whether ePlaza functions as intended. These tests are conducted early in the development process by us to determine the system functionality based on SRS and identifying issues that can cause problem to end users. Following are some issues encountered.

- Product filtration not working
- Email not receiving
- Order placement causing problem in models
- Cart not updating.

# 6.7. Beta Testing

Beta testing was carried out by making the system online and handing it over to our friends and family members, allowing them to test the system capabilities and provide comments. These were.

- Customer email validation checks are causing complications.
- Broken and dead links were discovered.
- Errors in cart updating
- Order placement is delayed.
- UI interaction ease not present

Aside from that, we established a testing module that is integrated with our system to verify the pass and fail criteria for all use cases. The testing module is being handed over to our university fellows, who can login, enter test details, test the system against any use case and mark then it as pass or fail.

| ADD TEST                 |                                 |   |  |  |  |  |
|--------------------------|---------------------------------|---|--|--|--|--|
| Use Case                 | Test Status Test case is failed |   |  |  |  |  |
| Enter Scenario           |                                 | 1 |  |  |  |  |
| Enter Steps              |                                 | 1 |  |  |  |  |
| Enter Pass/Fail Criteria |                                 | 1 |  |  |  |  |
|                          | SUBMIT                          | · |  |  |  |  |

Figure 6:2 Testing Home Screen

| TEST CASES |           |                 |              |        |  |          |     |
|------------|-----------|-----------------|--------------|--------|--|----------|-----|
|            |           |                 | ADD NEW TEST |        |  |          |     |
| Test ID    | Test User | Use Case        | Status       | Detail |  |          |     |
| 1          | qwer      | Seller Login    | ~            | 0      |  |          |     |
| 2          | test1     | Seller Register | ~            | 0      |  |          |     |
|            |           |                 |              |        |  |          |     |
|            |           |                 |              |        |  |          |     |
|            |           |                 |              |        |  | 1-2 of 2 | < > |

Figure 6:3 Test Report

# 6.8. Conclusion

The system is tested from various angles at the end of the chapter utilising Test suits. However, by making the beta version of the system available to the public, testing and assessment of the system is made more efficient. With the help of alpha and beta testing, we can ensure that ePlaza can perform well in the market.

# Chapter 7 conclusion

### 7.1 Contributions

The document addresses both technological and non-technical limitations. Based on our goals, the system tends to benefit both local sellers and customers. The system has appealing elements to entice clients to visit ePlaza and allows social sellers to combine their operations with ours.

### 7.2 Reflections

Our comments on the system are based on how easy the system allows the seller to register store, publish desired products, and manage orders. In terms of customers, how frequently are they eager to visit our site and use our platform? Developmental ideas can be explained in terms of their strengths and flaws.

### 7.2.1 System Strength

Our system's strength resides in its architecture, file structure, schemas, tools usage, and conventions adhered to. We intend to lay a solid basis for the overall architecture of our system. Our system includes proper authentication, API or system calls, and simple debugging.

### 7.2.2 System Shortcomings

Despite its strong structure, the system has shortcomings based on the type of functionalities we provide, such as a search engine that is ineffective because no search algorithms have been established, filtration that is still not up to par with other ecommerce sites, and despite tough competition in the market, our ecommerce platform only covers functionalities within its domain.

### 7.3 Future Work

ePlaza's future development will rely on it refining the user interface, adding new capabilities and schemas, and integrating machine learning or AI to the system. According to the development strategy, new technologies will be integrated alongside the enhancement of the search engine and filtration system.

- Bargaining Chat Bots
- Engine for advanced suggestions.
- Shop customizations.
- Admin and seller stats improvements.

We also intend to expand ePlaza through Android and iOS in the future to capture more market.

# 7.4 References

[1] <u>Hongyan Xin</u> School of Economic Management, Beihua University, Jilin City, China." Summary of e-Commerce Research Move".*Research on E-Commerce Business Model Based on Intelligent Terminals Mobile.* <u>https://ieeexplore.ieee.org/document/7429209/</u>

[2] Noorfadzilah Md Zainudin Department of Computer & Information Sciences, Universiti Teknologi PETRONAS, Sri Iskandar, Perak, Malaysia." Results and Discussion". *Designing e-commerce user interface*. https://ieeexplore.ieee.org/document/5716744/

[3] Syed Emdad Ullah Department of Electrical and Computer Engineering, North South University, Dhaka, Bangladesh, Tania Alauddin Department of Electrical and Computer Engineering, North South University, Dhaka, Bangladesh, Hasan U. Zaman Department of Electrical and Computer Engineering, North South University, Dhaka, Bangladesh." SECTION IV.Development Tools ". *Developing an E-commerce website* .https://ieeexplore.ieee.org/document/7522526/

[4] Jianchi Xiang Sch. of Bus., Central South Univ., Changsha." SECTION III.Website Customer Satisfaction Model". *Customer Satisfaction of E-Commerce Websites*. https://ieeexplore.ieee.org/document/5072797/.

# Shahab and Arslan FYP

### ORIGINALITY REPORT

| 14%                        | 5%                     | <b>0%</b>    | <b>13</b> %    |
|----------------------------|------------------------|--------------|----------------|
| SIMILARITY INDEX           | INTERNET SOURCES       | PUBLICATIONS | STUDENT PAPERS |
| MATCH ALL SOURCES (ONLY SE | LECTED SOURCE PRINTED) |              |                |

# \* Submitted to University of Greenwich

Exclude quotes On Exclude bibliography On

Exclude matches Off